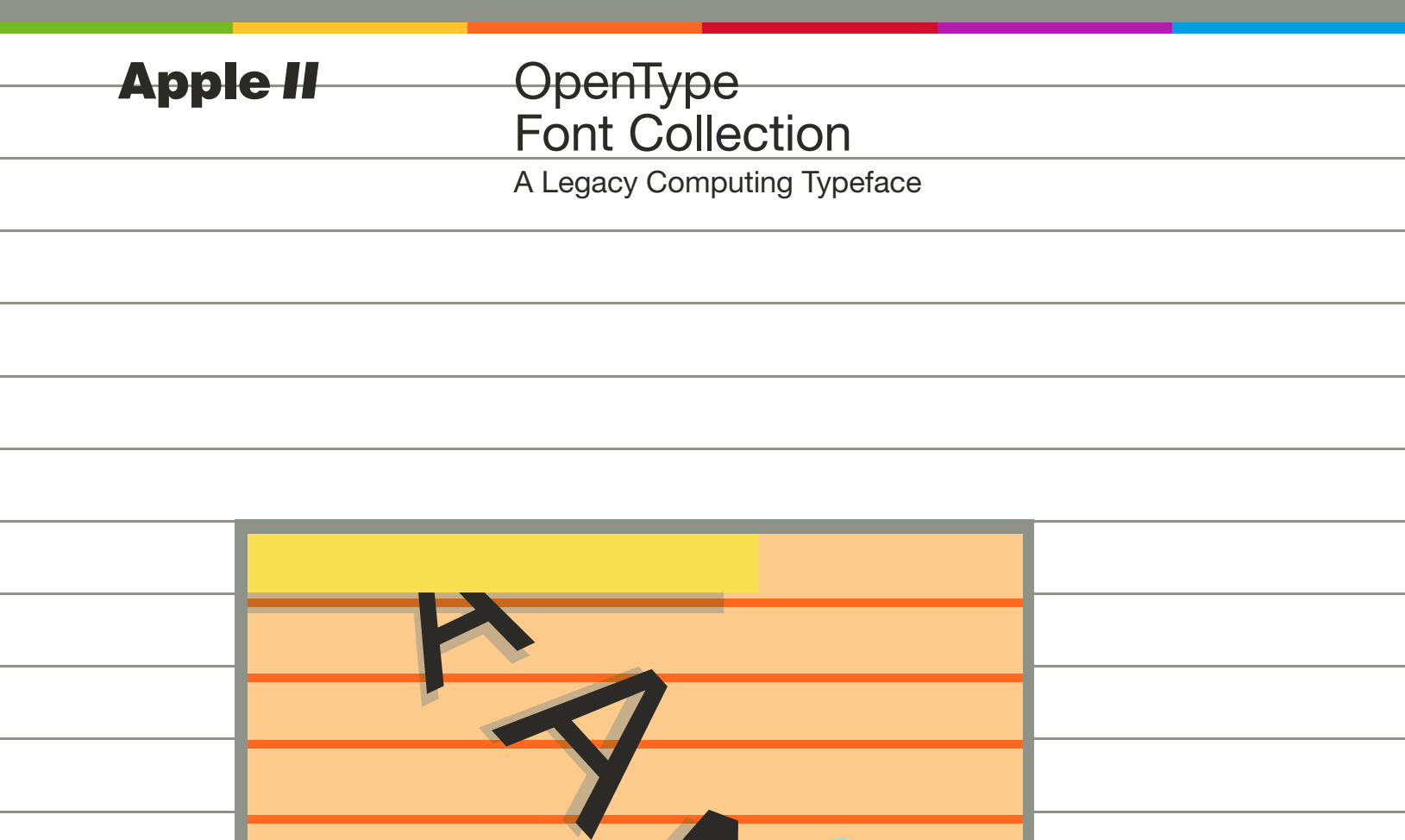

# **Apple II**

**OpenType** Font Collection

A Legacy Computing Typeface

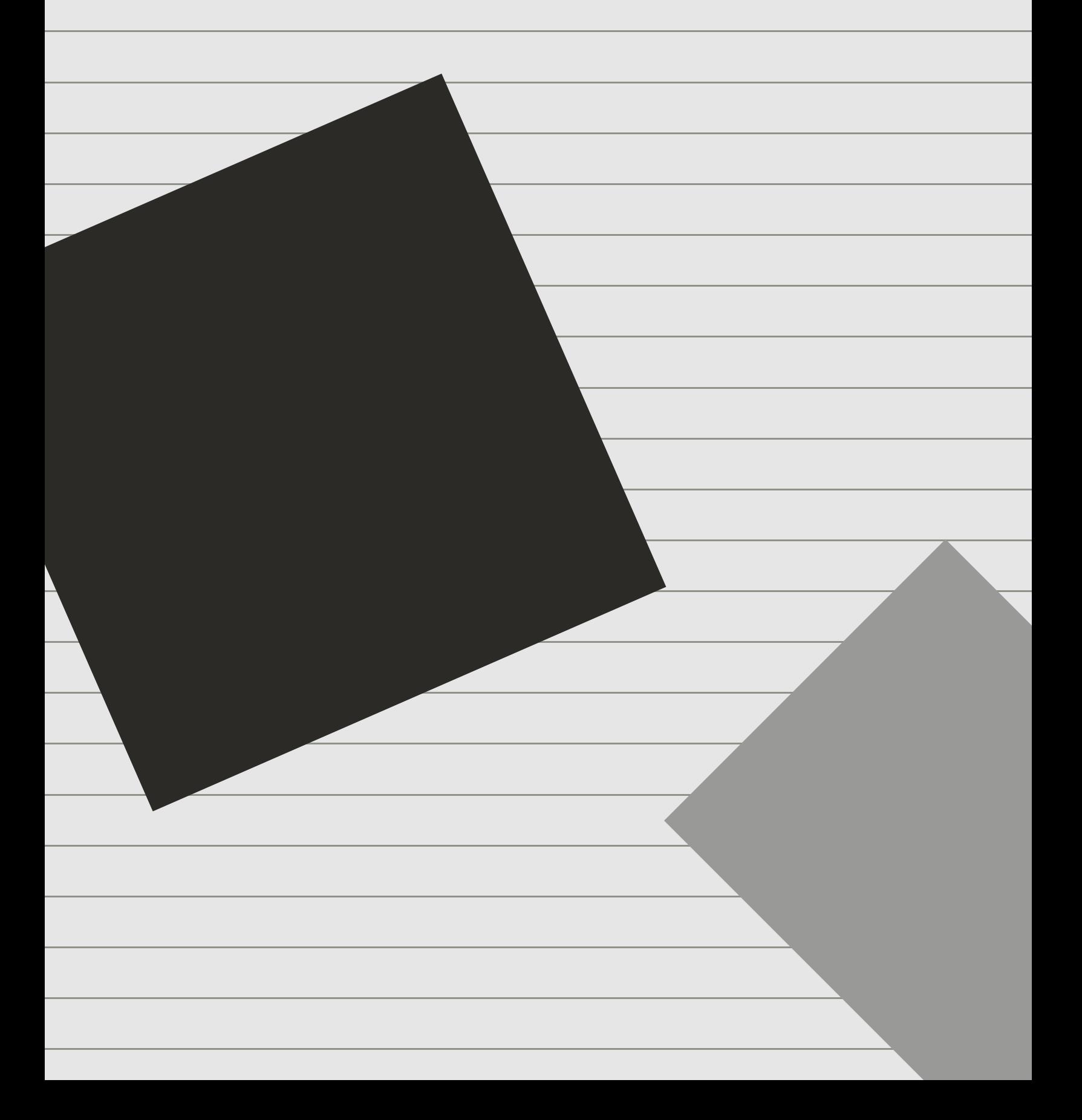

# **Apple II**

OpenType Font Collection A Legacy Computing Typeface

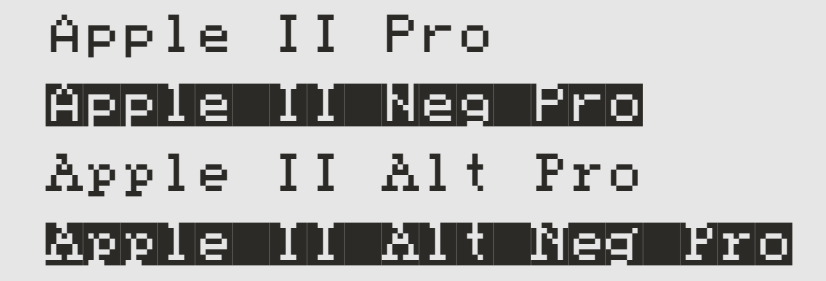

Adobe Illustrator, InDesign, Photoshop are either registered trademarks or trademarks of Adobe in the United States and/or other countries. Apple II, Mac are trademarks of Apple Inc. registered in the United States and other countries. OpenType and Windows are either registered trademarks or trademarks of Microsoft Corporation in the United States and/or other countries. All other trademarks are the property of their respective owners.

# **Problems? Solutions!**

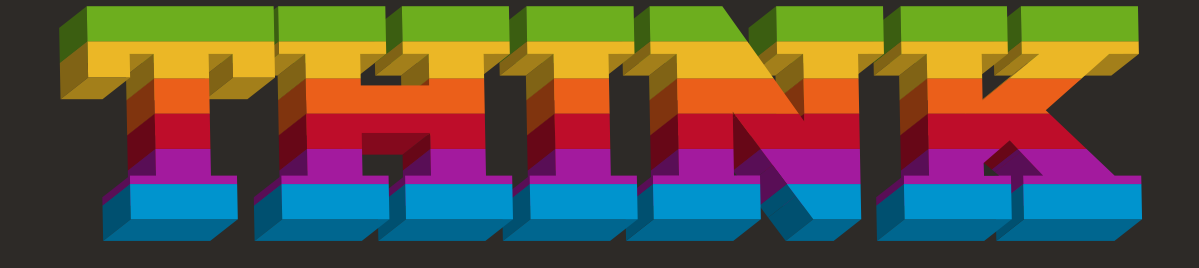

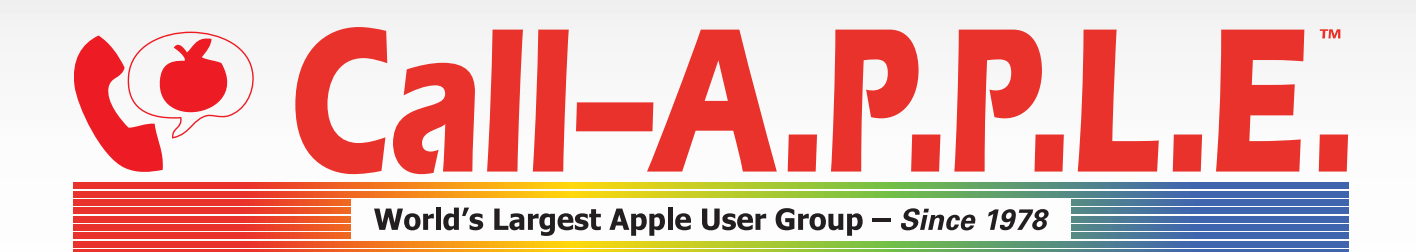

"one website to rule them all" www.callapple.org

# Contents

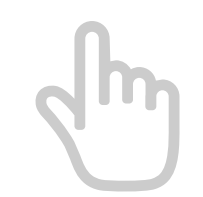

# 1 Introduction

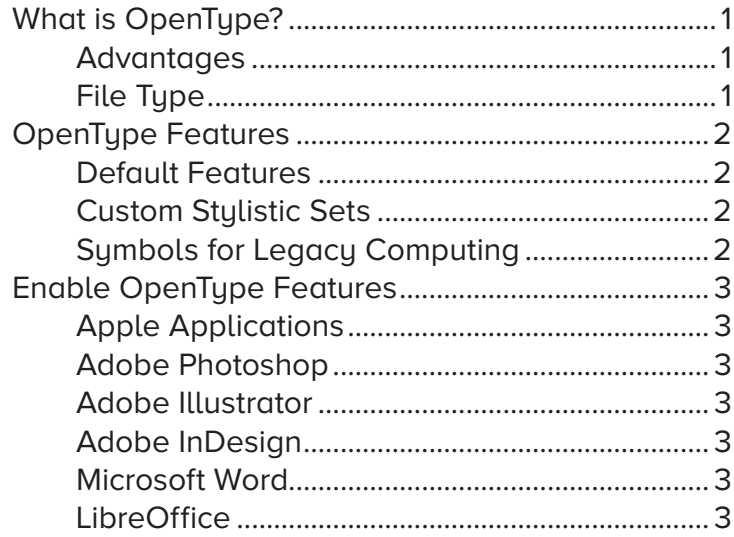

# 2 Apple II Pro

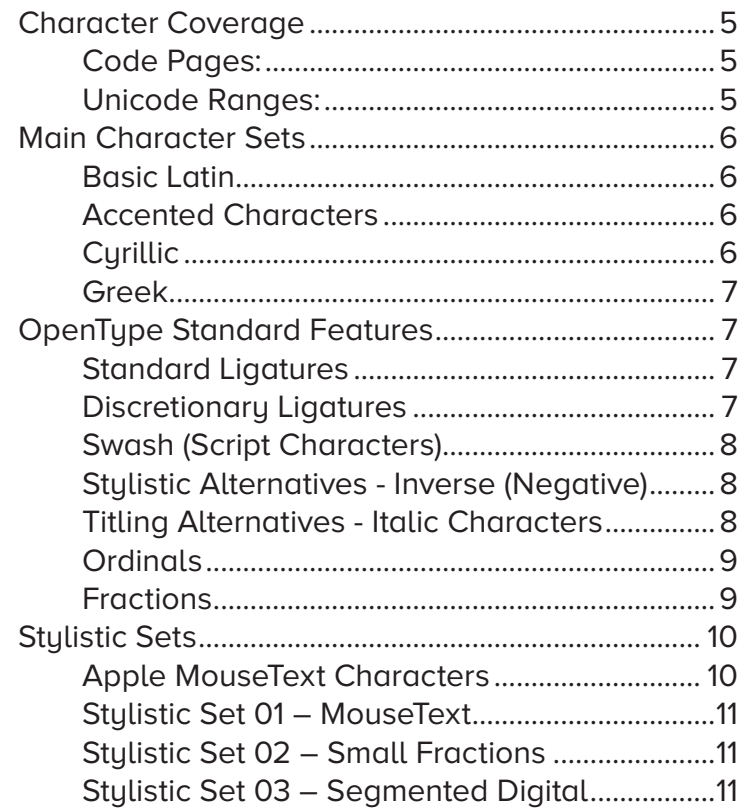

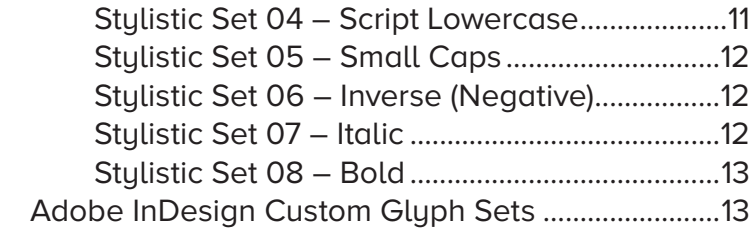

# **3 [Apple II Alt Pro](#page-22-0)**

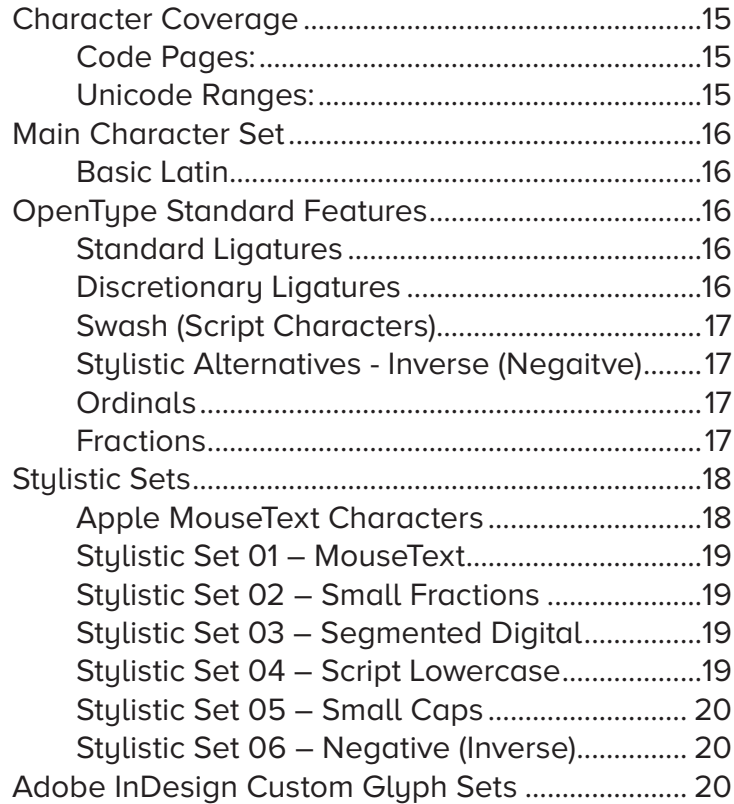

# **4 [Alternate Character Shortcuts](#page-28-0)**

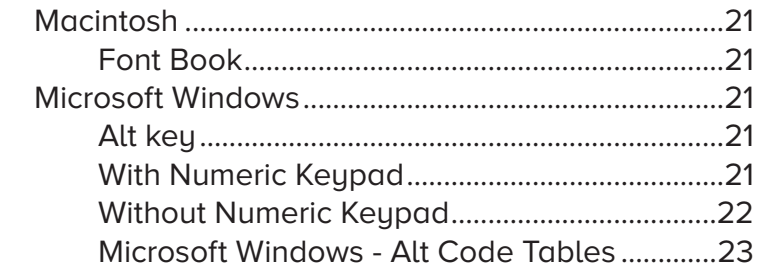

# **5 [ASCII Character Set](#page-35-0)**

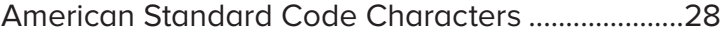

# **6 [Apple II Personal Computer](#page-39-0)**

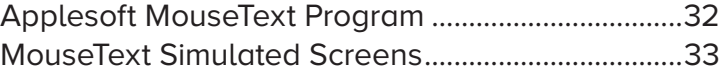

# **7 [What the font?](#page-41-0)**

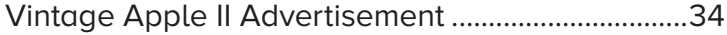

# <span id="page-8-0"></span>1 Introduction

# **What is OpenType?**

Developed jointly by Adobe and Microsoft, OpenType is a highly versatile modern font file format that represents a significant advance in type functionality on Apple Mac and Windows based computers.

#### **Advantages**

The three major groundbreaking characteristics of OpenType fonts are their multiplatform support, expanded character set, and glyph substitution. Multiplatform support means that an OpenType font will run on both the Mac and Windows platforms.

This is a real convenience when your office uses both platforms or you use a PC at work and a Mac at home (or vice versa).

Expanded character set refers to the fact that OpenType fonts have the capacity to contain thousands of characters, as opposed to the 256-character capacity of the earlier Type 1 and TrueType fonts.

Glyph substitution refers to the built-in intelligence some OpenType fonts have that enables them to 'know' when to insert situational glyphs including certain ligatures, swashes, or other special characters. For instance, some swash characters are intended to be used only at the beginning or end of a word. An OpenType font with this information programmed into it will only insert them in these instances when using a supporting application such as Adobe InDesign, Illustrator and Photoshop.

#### File Type

OpenType ".otf" fonts are compact single-file cross-platform fonts, which can have extended language support based on Unicode, and enhanced typographic layout features.

#### **www.adobe.com/type/opentype**

# <span id="page-9-0"></span>**OpenType Features**

**Apple II Pro and Apple II Alt Pro take full advantage of OpenType default features plus many additional custom stylistic sets.**

#### Default Features

All OpenType features deal with the replacement of characters. It always comes down to the same thing: substitute a single character or a sequence of characters by another character. The difference can be as subtle as a slightly longer or shorter descender, or as distinctive as a decorative swash or something totally different like MouseText.

These alternates can fall under the OpenType Default Category of swash characters, contextual, stylistic or titling alternates, or discretionary ligatures, and can offer options to vary the overall look, personality, and sometimes legibility of a typeface. In addition, they can be combined and randomly substituted for the default character to create a more natural, less repetitive flow, which can be desirable in handwriting, calligraphic, and script fonts.

#### Custom Stylistic Sets

Stylistic sets are custom OpenType features that can vary from font to font, each makes it easier to use a font's alternate characters. Instead of leaving it to the user to manually replace every incidence of a character with a desired alternate. A stylistic set allows users to select an entire range of text, and apply this one kind of substitution. Stylistic sets are available in most modern design software.

Different fonts may contain different stylistic sets anywhere from one to 20 sets of alternates. Both Apple II Pro and Apple II Alt Pro contain several stylistic sets.

#### **www.opentypecookbook.com**

#### Symbols for Legacy Computing

Version 13.0 of the Unicode Standard, released March 2020, includes many (but not all) of the MouseText characters in the Symbols for Legacy Computing block. Those that are, can be found in Apple II Pro and Apple II Alt Pro corresponding to the correct Unicode.

**www.unicode.org** 

# <span id="page-10-0"></span>**Enable OpenType Features**

#### Apple Applications

All native Apple applications including Pages, Keynote, Numbers and TextEdit support OpenType features. First you need to show the **Fonts** window which can be found via the **Format menu** or by using the keyboard shortcut **CMD+T**. Then click the little gear icon button and choose **Typography**, a list of available features will be shown.

#### Adobe Photoshop

In Photoshop, the OpenType features can be found in the **Character panel** which is accessed via the **Window menu**. There are some handy shortcuts in the main panel or you can access a list via the top right menu icon.

#### Adobe Illustrator

Illustrator is a little different to Photoshop, the OpenType features are not in the Character panel instead they have their own **OpenType panel** which can be accessed via the **Window > Type** menu.

#### Adobe InDesign

OpenType features are enabled via the **Character window** using InDesign. Unlike Photoshop there are not currently any shortcuts in the main panel so you will need to click the menu button in the top right corner of the window and go to **OpenType**.

#### Microsoft Word

To access OpenType features in Word, select the text and choose **Format > Font** then in the dialog box that appears go to the **Advanced** tab and choose a **Stylistic Set** from the dropdown or enable **Contextual Alternates**.

#### LibreOffice

An Open Source and Free Office Suite with a full range of OpenType features.

**www.libreoffice.org**

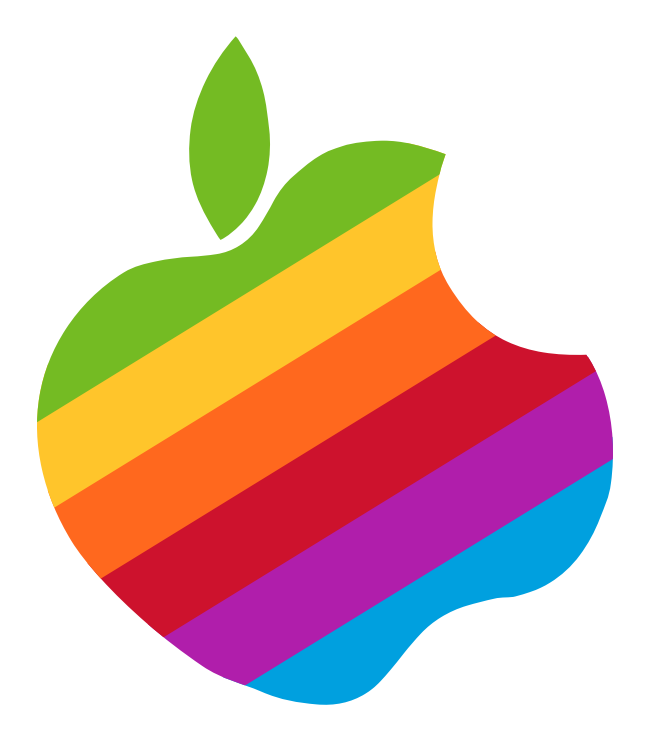

# Apple II Pro  $\boxed{\bullet}$  $\vert\bm{\varepsilon}\vert\bm{\mathsf{E}}\vert\bm{\varepsilon}\vert$

# <span id="page-12-0"></span>2 Apple II Pro

Apple II Pro is a vastly expanded version of the original Apple IIc and Apple IIe internal character sets all combinded into one font which is also WGL4 compliant.

**WGL4** fonts is a glyph list published by Microsoft Corporation.

# **Character Coverage**

#### Code Pages:

- 
- ✓ 1250 Latin 2: Eastern Europe ✓ 1257 Windows Baltic
- 
- 

#### Unicode Ranges:

- 
- ✓ Latin-1 Supplement ✓ Box Drawing
- ✓ Latin Extended-A ✓ Block Elements
- **び** Spacing Modifier Letters **び** Geometric Shapes
- 
- 
- 
- 
- 
- **び** Superscripts and Subscripts **び** Cyrillic Extended-A
- 
- 
- 
- 
- 
- ✓ Miscellaneous Technical
- $\heartsuit$  1252 Latin 1  $\heartsuit$  1254 Turkish
	-
- **☑** 1251 Cyrillic **verteber 1251 Cyrillic verteber 1251 Cyrillic** verteber 1251 Cyrillic
- ✓ 1253 Greek ✓ OEM Character Set
- ✓ Basic Latin ✓ Control Pictures
	-
	-
	-
- ✓ Spacing Modifier Letters ✓ Misc. Mathematical Symbols-A
- ✓ Greek and Coptic ✓ Supplemental Arrows-A
- ✓ Cyrillic ✓ Misc. Mathematical Symbols-B
- ✓ Cyrillic Supplement ✓ Supplemental Mathematical Operators
- ✓ General Punctuation ✓ Misc. Symbols and Arrows
	-
- ✓ Currency Symbols ✓ Supplemental Punctuation
- ✓ Letter like Symbols ✓ Cyrillic Extended-B
- ✓ Number Forms ✓ Modifier Tone Letters
- ✓ Arrows ✓ Private Use Area (plane 0)
- ✓ Mathematical Operators ✓ Alphabetic Presentation Forms

## <span id="page-13-0"></span>**Main Character Sets**

**Basic Latin** 

```
1234567890ABCDEFGHIJKLMNOPQRSTUVWXYZ
abcdefghijklmnopgrstuvwxyz~@#$%^&*()_+`-=
E1O / N / m D / ZO?N
```
**Accented Characters** 

ááäáåãããa¢⊄óöôċďďĕĕéê९éêên šššštATiirlī(TjAhdoba38õõšskłiill AADPPM59889#¥tdQudüüOV0õ **@@@@QQ9QZZZ**\4A\*\*\*\*.

<u> AAAAAAAAAA66666DEEEEN5566GGAIUT (TOKLCULL</u> **WOODOOGAARSSATTTOOOVOC00W** @??źżiCeeeeffff&66068@soOU09ž

Cyrillic

<u>АБВГІДЕЖЗИЙКЛМНОТРСТУ</u>  $\Phi$  X U Y U U D b b  $\Theta$  Ю Я Ё Ћ Ѓ Є Ѕ І ї Ј Љ  $b$   $\overline{b}$   $\overline{c}$   $\overline{c}$   $\overline{y}$   $\overline{v}$   $\overline{b}$ абвгидежзийклмнотроту ф х ц ч ш щ ъ ы ь э ю я ё ђ ѓ є ѕ і ї ј љ m ћќуџѣ

<span id="page-14-0"></span>Greek

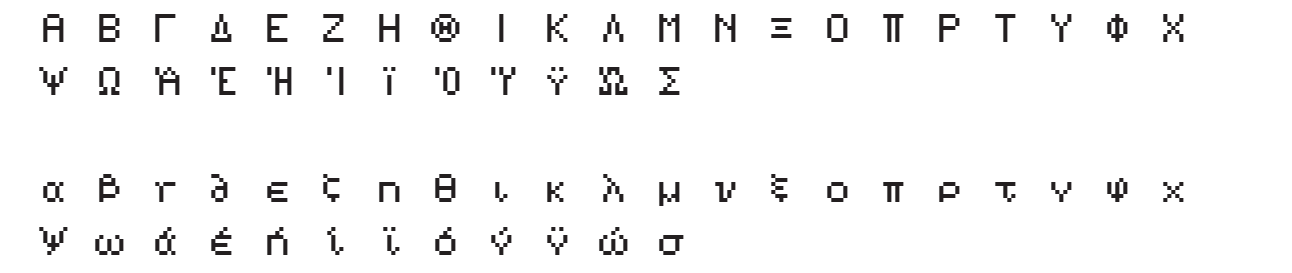

# **OpenType Standard Features**

- ✓ Standard Ligatures ✓ Titling Alternatives
- Contextual Alternatives ✓ Ordinals
- ✓ Discretionary Ligatures ✓ Fractions
- ✓ Swash ✓ Stylistic Sets
- ✓ Stylistic Alternatives

## Standard Ligatures

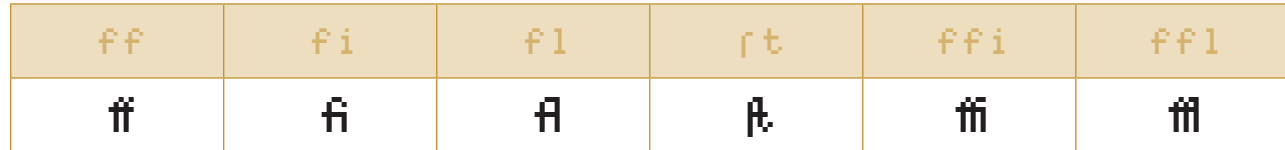

## Discretionary Ligatures

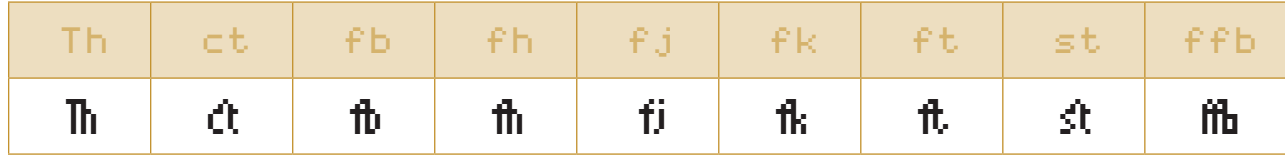

## <span id="page-15-0"></span>Swash (Script Characters)

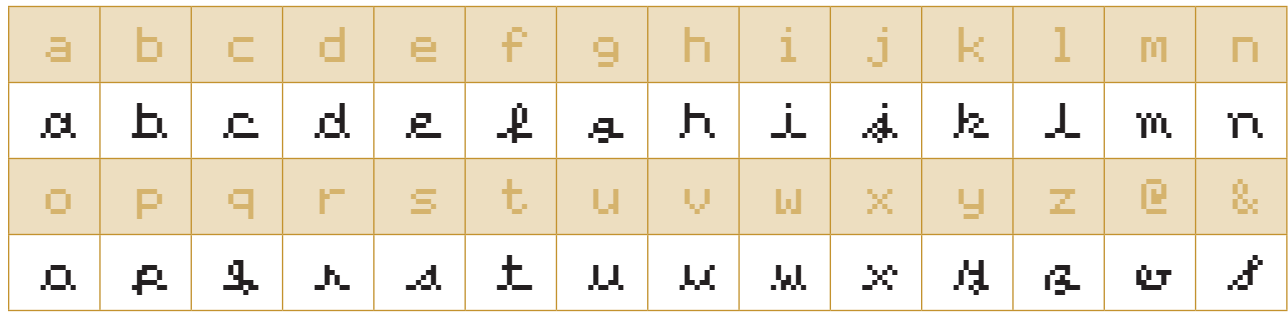

Stylistic Alternatives - Inverse (Negative)

The Negative or (Inverse) character set contains the most popular used characters covering the Code Page 1251 Latin 1. For a complete Inverse Character Set, Apple II NEG Pro is available for use.

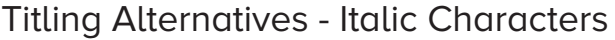

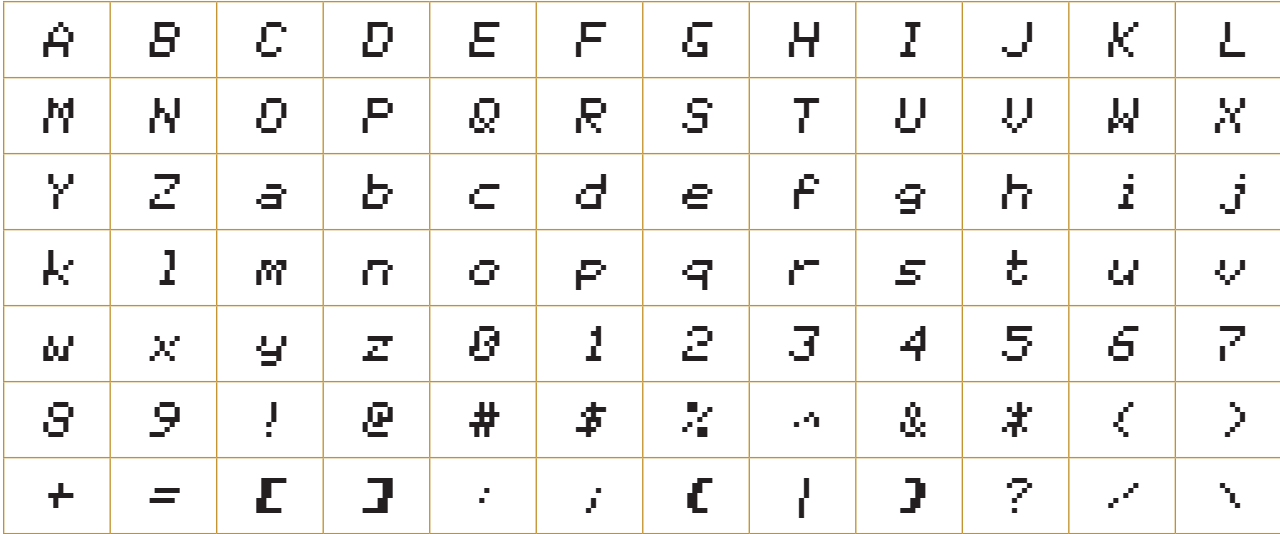

# <span id="page-16-0"></span>**Ordinals**

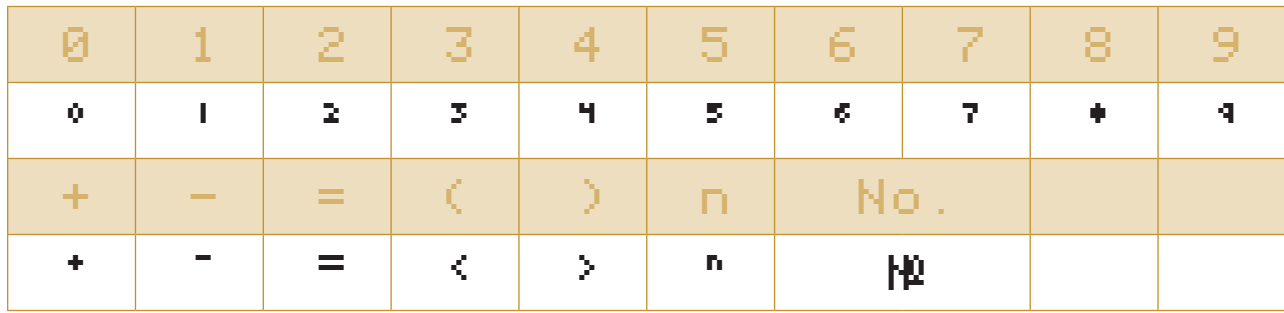

# Fractions

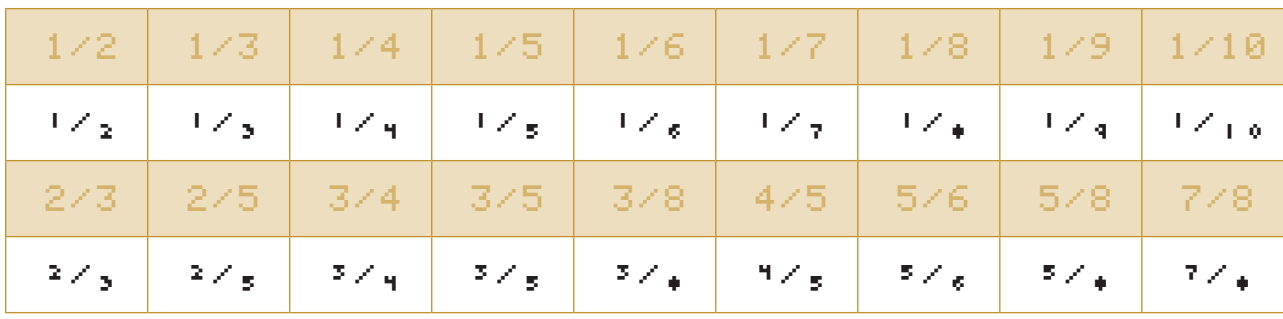

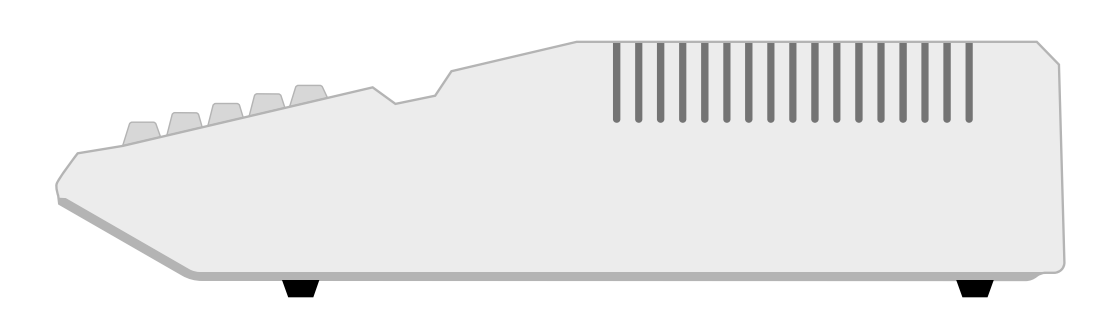

# <span id="page-17-0"></span>**Stylistic Sets**

#### **Apple II Pro contains the following stylistic sets:**

- **1.** MouseText Pseduo GUI - 32 Characters.
- **2.** Small Fractions Three characters become one character.
- **3.** Segmented Digital Digital Clock Numbers.
- **4.** Script Lowercase Small case letters hand written in appearance.
- **5.** Small Caps Alphanumeric Capital letters which are the height of small case letters.
- **6.** Inverse Negative Character Set
- **7.** Italic Slanted characters.
- **8.** Bold Heavier set characters.

✏ **Some applications such as MS Word 2016 will show only the stylistic number not the actual name.**

#### Apple MouseText Characters

MouseText is a set of 32 graphical characters first implemented in the Apple //c to create a pseudo graphical interface. They were then retrofitted to the Apple IIe forming part of the Enhanced IIe upgrade.

Apple II Pro uses the same corresponding ASCII characters as per the About Your Enhanced Apple IIe: User's Guide which can be accessed by choosing Stylistic Set 1.

✏ **Some Stylistic Sets are duplicates of OpenType Defaults; for applications such as Microsoft Office 2016 which doesn't support all OpenType Defaults.**

## <span id="page-18-0"></span>Stylistic Set 01 – MouseText

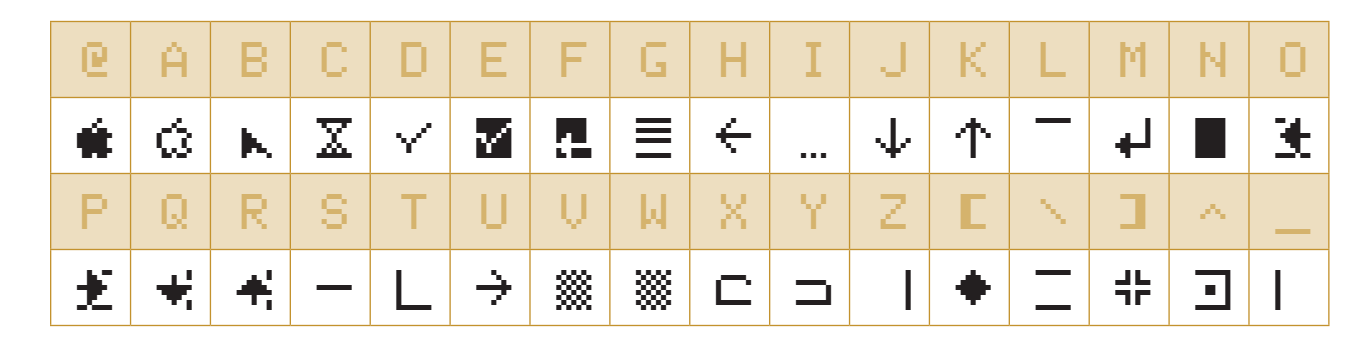

#### Stylistic Set 02 – Small Fractions

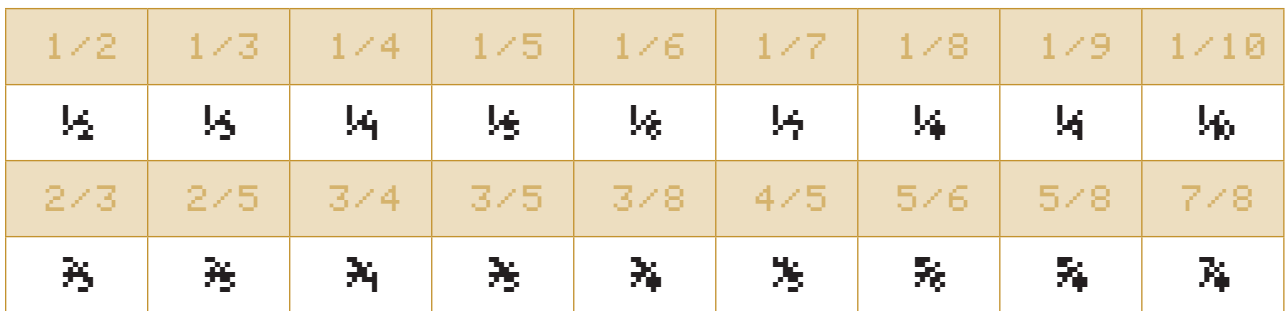

Stylistic Set 03 – Segmented Digital

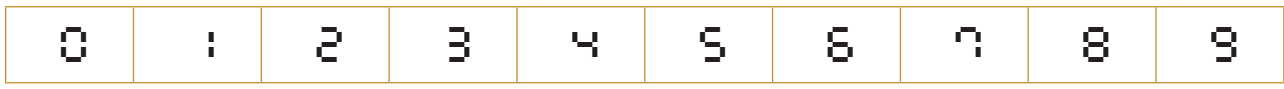

Stylistic Set 04 – Script Lowercase

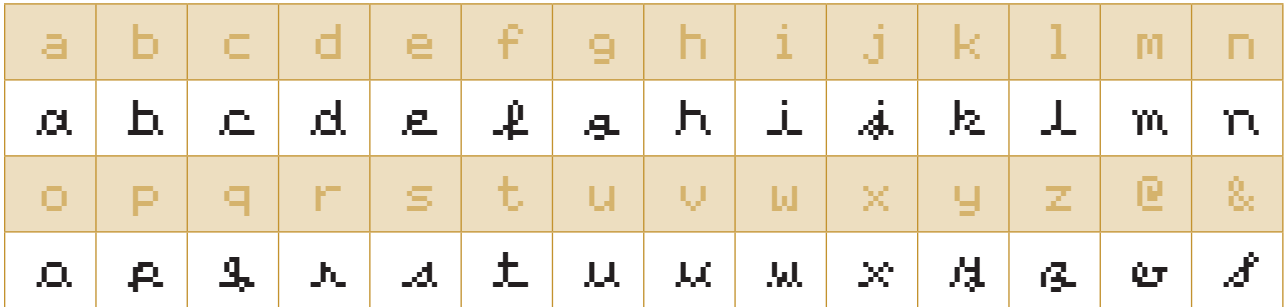

#### <span id="page-19-0"></span>Stylistic Set 05 – Small Caps

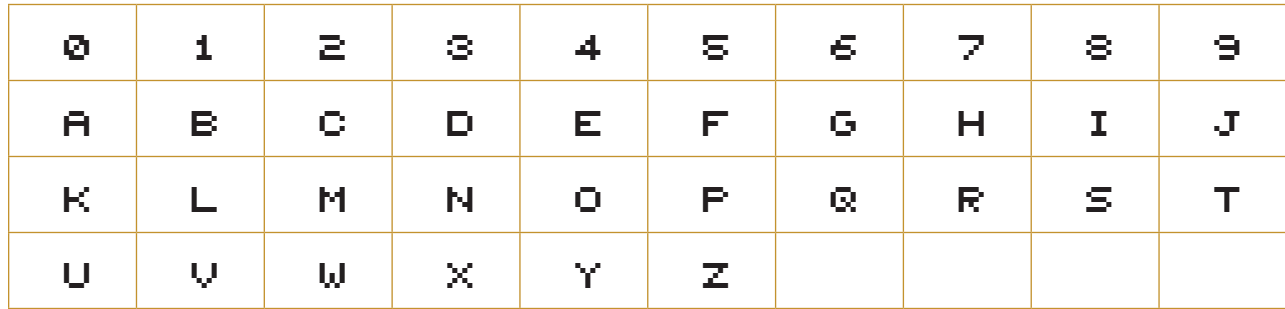

**Apple II Pro contains actual small cap characters. Some applications such as Word 2016 use computer generated ones that are just reduced capitals. Such characters are considered to be typographically undesirable by professionals.**

Stylistic Set 06 – Inverse (Negative)

Negative or (Inverse) contains the most popular used characters, Code Page 1251 Latin 1. For a complete Inverse Character Set, Apple II NEG Pro can be used.

Stylistic Set 07 – Italic

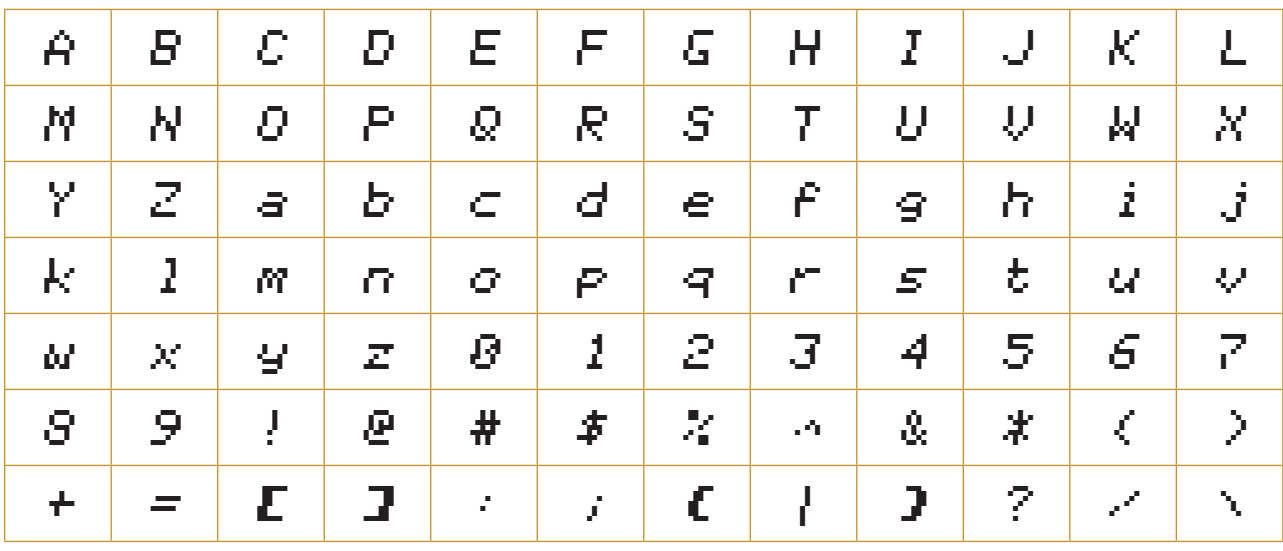

<span id="page-20-0"></span>Stylistic Set 08 – Bold

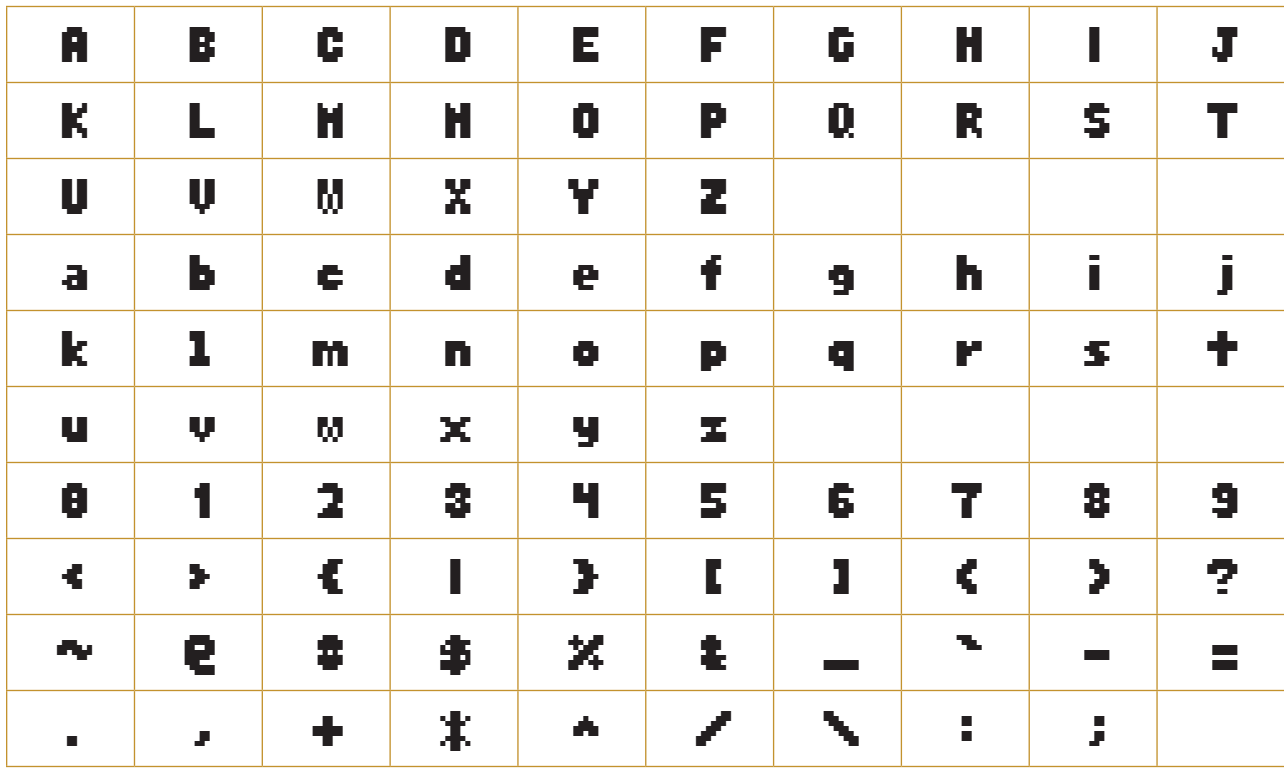

# **Adobe InDesign Custom Glyph Sets**

You can create your own library of often-used symbols or special characters—for instance, a collection of currency symbols—by creating a custom glyph set.

Open the **Glyphs** panel from the **Type** menu or the **Window > Type and Tables** submenu. Choose **New Glyph Set** from the panel menu, and name it.

Then select a glyph in the panel, and choose **Add to Glyph Set** from the panel menu or from the contextual menu (right-click on the glyph). You can include glyphs from different typefaces in the same glyph set.

Being able to load your custom-made sets (choose it from the top of the **Show** pop-up menu, or choose **View Glyph Set** from the panel menu) in the **Glyphs** panel saves you from having to scroll through the entire font's worth of glyphs just to find that one you need.

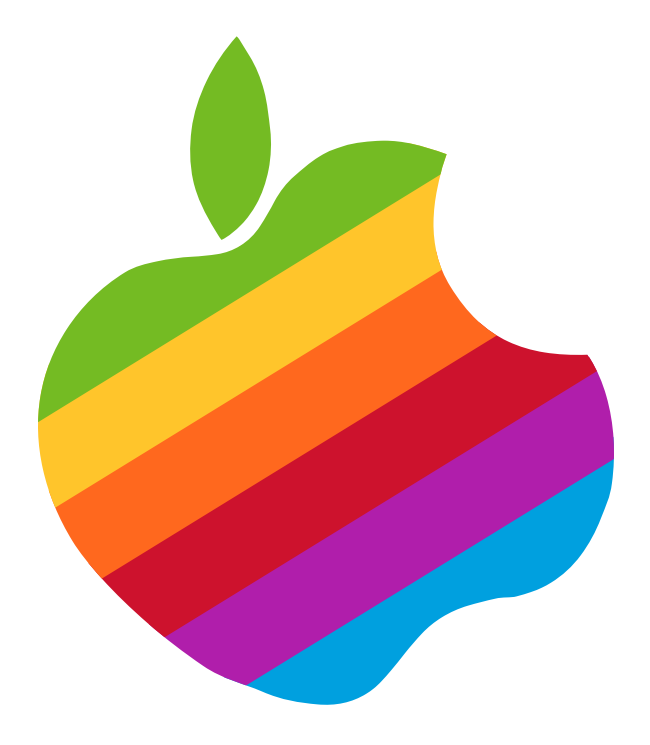

# Apple II Alt Pro  $\frac{1}{\sqrt[3]{\frac{1}{2}}}$

# <span id="page-22-0"></span>3 Apple II Alt Pro

Apple II Alt Pro is an alternate version of Apple II Pro with a reduced character set featuring the upper and lowercase alphabet having a more serif look, plus a different numeric set.

## **Character Coverage**

#### Code Pages:

- $\Box$  1252 Latin 1  $\Box$  1254 Turkish
- □ 1250 Latin 2: Eastern Europe □ 1257 Windows Baltic
- 
- 

#### Unicode Ranges:

- 
- **び** Latin-1 Supplement **び** Box Drawing
- Latin Extended-A ✓ Block Elements
- □ Spacing Modifier Letters □ Geometric Shapes
- 
- 
- 
- 
- 
- **⊙** Superscripts and Subscripts □ Cyrillic Extended-A
- 
- 
- 
- 
- 
- □ Miscellaneous Technical
- 
- 
- □ 1251 Cyrillic □ Nacintosh Character Set (Roman)
- □ 1253 Greek  **○ OEM Character Set**
- ✓ Basic Latin ✓ Control Pictures
	-
	-
	-
- □ Spacing Modifier Letters □ Misc. Mathematical Symbols-A
- Greek and Coptic ✓ Supplemental Arrows-A
- Cyrillic ✓ Misc. Mathematical Symbols-B
- □ Cyrillic Supplement Supplemental Mathematical Operators
- ✓ General Punctuation ✓ Misc. Symbols and Arrows
	-
- ✓ Currency Symbols ✓ Supplemental Punctuation
- □ Letter like Symbols □ Cyrillic Extended-B
- ✓ Number Forms Modifier Tone Letters
- ✓ Arrows ✓ Private Use Area (plane 0)
- Mathematical Operators ✓ Alphabetic Presentation Forms

# <span id="page-23-0"></span>**Main Character Set**

Basic Latin

```
1234567890ABCDEFGHIJKLMNOPQRSTUVWXYZ 
abcdefghijklmnopqrstuvwxyz~@#$%^&*()_+`-=
[]{};'\:""|,./<>?\øØ
```
# **OpenType Standard Features**

- **び** Standard Ligatures □ Titling Alternatives
- Contextual Alternatives ✓ Ordinals
- **び** Discretionary Ligatures **○** Fractions
- 
- ✓ Stylistic Alternatives
- 
- 
- 
- ✓ Swash ✓ Stylistic Sets

#### Standard Ligatures

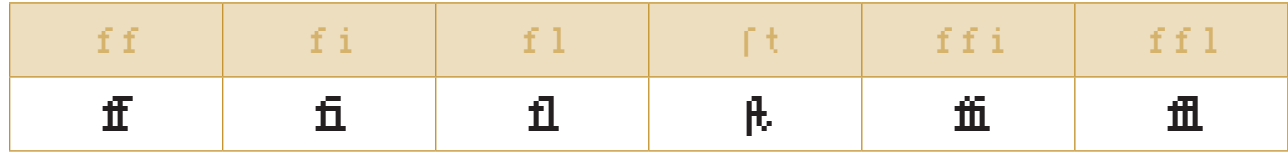

#### Discretionary Ligatures

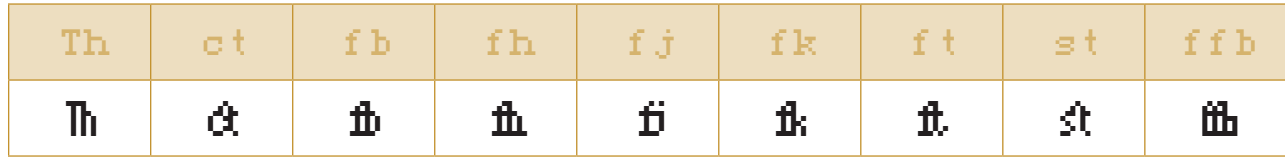

## <span id="page-24-0"></span>Swash (Script Characters)

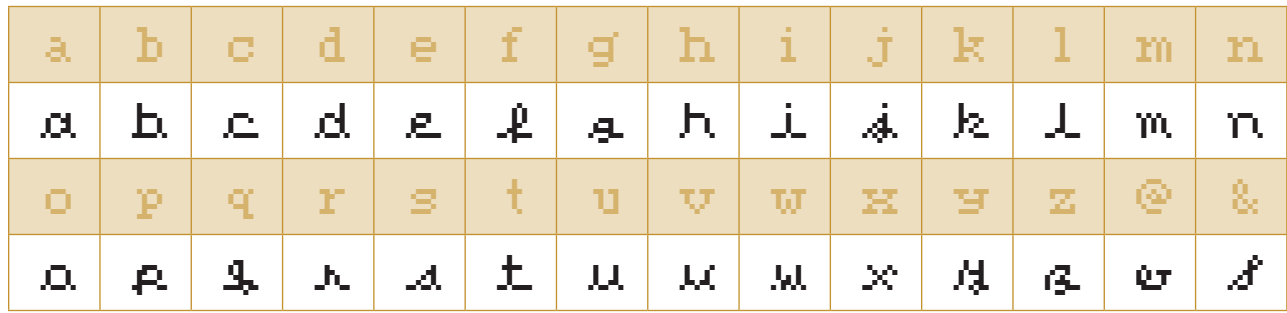

### Stylistic Alternatives - Inverse (Negaitve)

The Negative or (Inverse) character set contains the most popular used characters. For a complete Inverse Character Set, Apple II Alt NEG Pro is available for use.

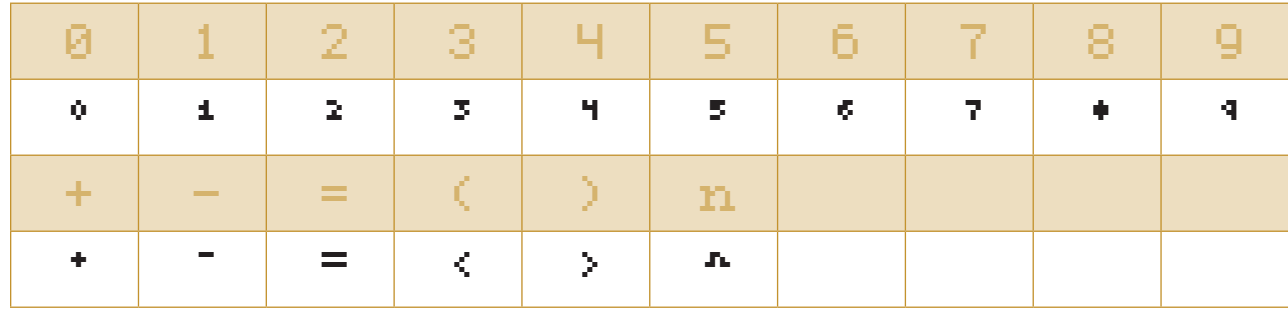

## **Ordinals**

### Fractions

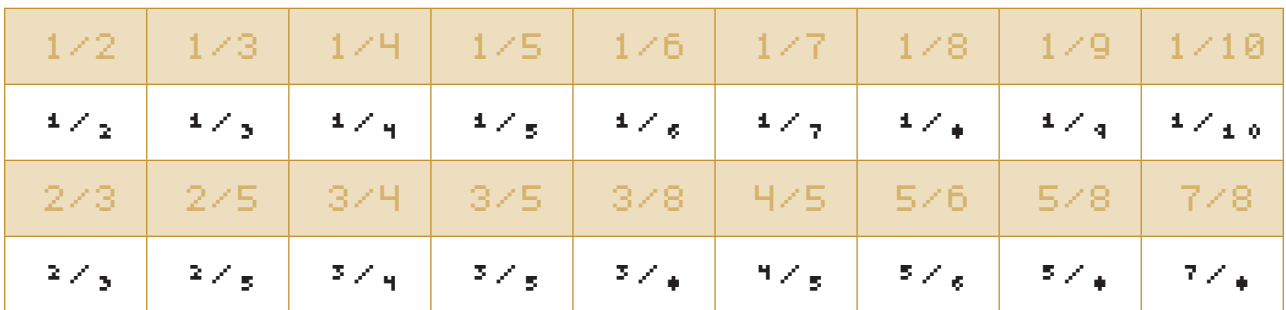

# <span id="page-25-0"></span>**Stylistic Sets**

#### **Apple II Alt Pro contains the following stylistic sets:**

- **1.** MouseText Running Man Pseduo GUI - 32 Characters.
- **2.** Small Fractions Three characters become one character.
- **3.** Segmented Digital Numbers similar to a digital clock.
- **4.** Script Lowercase Small case letters hand written in appearance.
- **5.** Small Caps Alphanumeric Capital letters which are the height of small case letters.

#### **6.** Inverse

Negative character set.

✏ **Some applications such as MS Word 2016 will show only the stylistic number not the actual name.**

#### Apple MouseText Characters

MouseText is a set of 32 graphical characters first implemented in the Apple //c to create a pseudo graphical interface. They were then retrofitted to the Apple IIe forming part of the Enhanced IIe upgrade.

Apple II Alt Pro uses the same corresponding ASCII characters as per the About Your Enhanced Apple IIe: User's Guide which can be accessed by choosing Stylistic Set 1.

✏ **Some Stylistic Sets are duplicates of OpenType Defaults; for applications such as Microsoft Office 2016 which doesn't support all OpenType Defaults.**

## <span id="page-26-0"></span>Stylistic Set 01 – MouseText

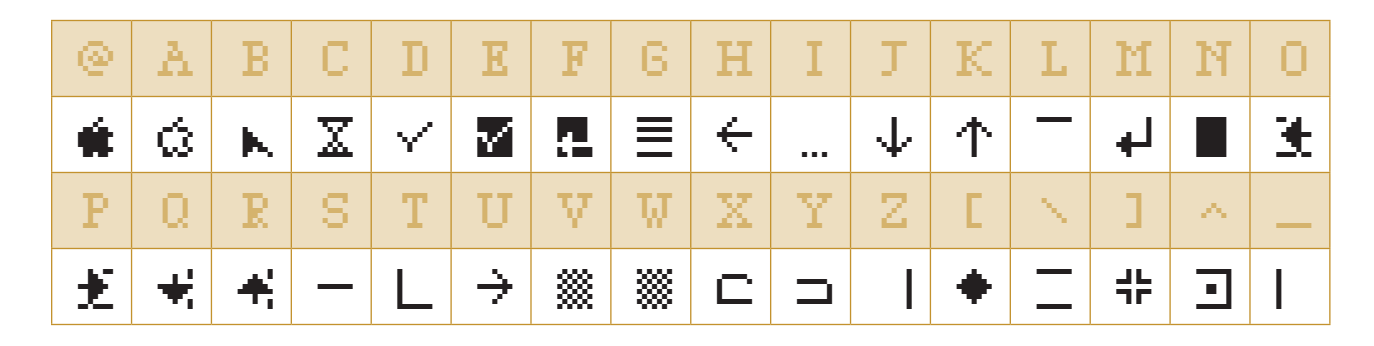

### Stylistic Set 02 – Small Fractions

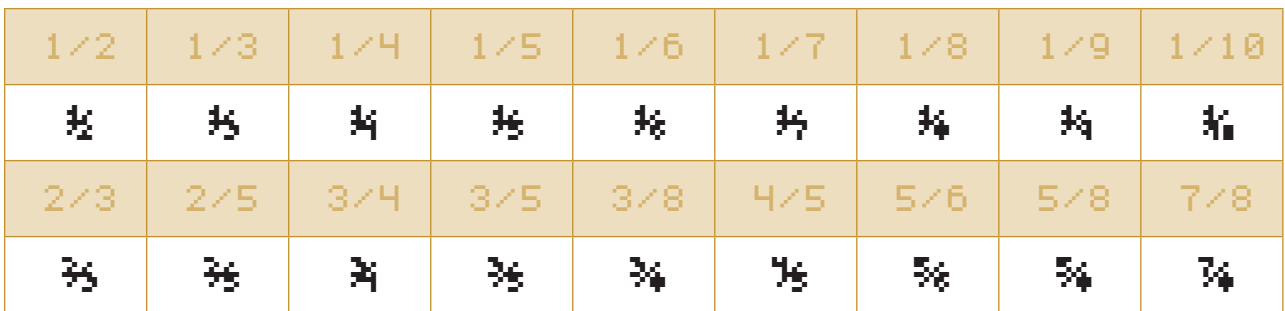

Stylistic Set 03 – Segmented Digital

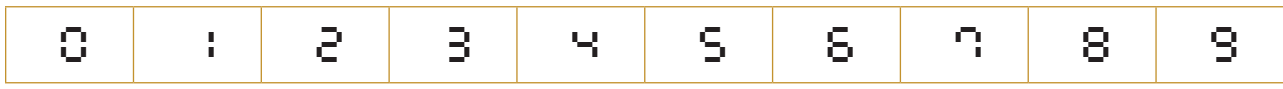

Stylistic Set 04 – Script Lowercase

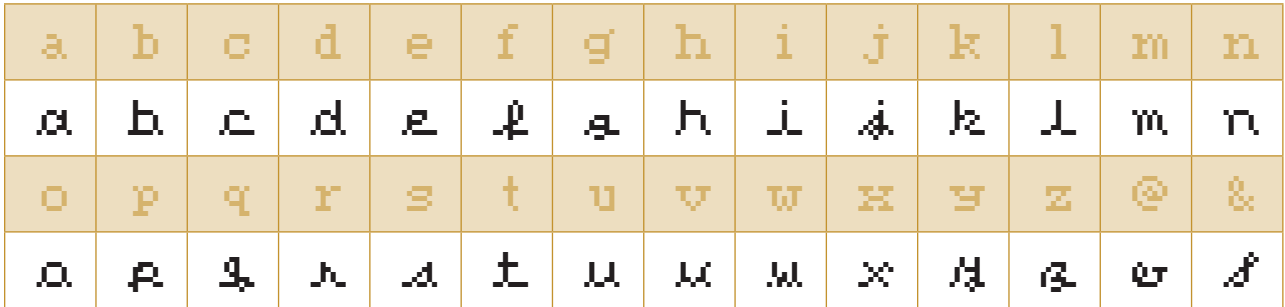

#### <span id="page-27-0"></span>Stylistic Set 05 – Small Caps

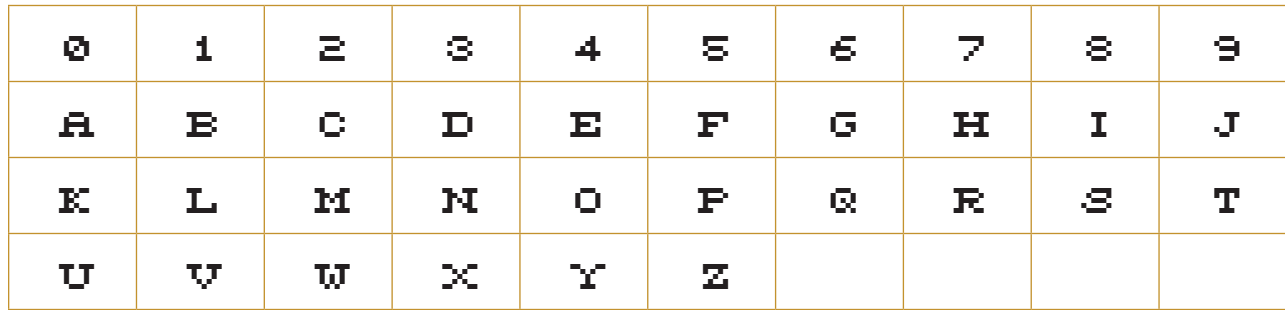

**Apple II Alt Pro contains actual small cap characters. Some applications such as Word 2016 use computer generated ones that are just reduced capitals. Such characters are considered to be typographically undesirable by professionals.**

Stylistic Set 06 – Negative (Inverse)

The Negative or (Inverse) stylistic set contains the most popular used characters. For a complete Inverse Character Set, Apple II Alt NEG Pro can be used.

# **Adobe InDesign Custom Glyph Sets**

You can create your own library of often-used symbols or special characters—for instance, a collection of currency symbols—by creating a custom glyph set.

Open the **Glyphs** panel from the **Type** menu or the **Window > Type and Tables** submenu. Choose **New Glyph Set** from the panel menu, and name it.

Then select a glyph in the panel, and choose **Add to Glyph Set** from the panel menu or from the contextual menu (right-click on the glyph). You can include glyphs from different typefaces in the same glyph set.

Being able to load your custom-made sets (choose it from the top of the **Show** pop-up menu, or choose **View Glyph Set** from the panel menu) in the **Glyphs** panel saves you from having to scroll through the entire font's worth of glyphs just to find that one you need.

# <span id="page-28-0"></span>4 Alternate Character Shortcuts

# **k** Macintosh

#### Font Book

Font Book lets you easily install and preview fonts; search through them for almost any glyph or character effortlessly.

**https://support.apple.com/en-ca/guide/font-book/toc**

# **E** Microsoft Windows

#### Alt key

In Microsoft Windows, holding down the Alt key while typing in numbers (often referred to as Alt codes) on the numeric keypad allows the user to type special characters not normally available on the keyboard such as foreign languages, symbols and more.

The following tables features keyboard shortcuts to access the most commonly used alternate characters for Microsoft Windows.

With Numeric Keypad

- **a.** Make sure your keyboard has a numeric keypad.
- **b.** Make sure the numeric keypad is enabled by pressing the  $\frac{R_{\text{out}}}{\text{out}}$  key. The Num Lock's led light will turn on indicating that the numeric keypad is enabled.
- **c.** Place your screen cursor on the location where you want to insert the special character.
- **d.** Press and hold down the **At key on the left side of the keyboard.**
- **e.** On the numeric keypad, type the sequence of numbers (table shown below) that corresponds to the character you want to insert.
- **f.** Release the  $\left[\alpha\right]$  key and the special character will appear at your cursor's location.

<span id="page-29-0"></span>The ALT code for the Greek capital letter omega  $\Omega$  is 234 on the Windows ALT Code Symbols page. Press and hold the  $\overline{A}$  key, type  $\overline{a}$   $\overline{a}$   $\overline{a}$  on the numeric keypad, then release the  $\boxed{\mathsf{at}}$  key.

The ALT code for the Latin small letter  $\boldsymbol{\Xi}$  with circumflex  $\boldsymbol{\dot{\Xi}}$  is 0234 on the Windows ALT Code Symbols page. Press and hold the  $A_H$  key, type  $\begin{bmatrix} 0 & \mathbb{R} \\ 0 & 1 \end{bmatrix}$   $\begin{bmatrix} 1 & 0 \\ 0 & 1 \end{bmatrix}$  on the numeric keypad, then release the  $\sqrt{a_{\text{th}}}$  key.

#### ✏ **The leading zero makes all the difference!**

 $\overline{A_{\text{H}}}$  + <###>, where ### is the decimal code point value of a character, generates an OEM-encoded character {IBM Code Page 437 / MS-DOS}.

 $\sqrt{\Delta t}$  + <0###>, where ### is the decimal code point value of a character, generates a Windows-encoded character {Code Page 1252 Windows Latin 1 ANSI}.

Without Numeric Keypad

- **a.** On a laptop keyboard, a set of keys have a secondary function, that when enabled, makes them act as a numeric keypad.
- **b.** Locate the Function or  $\mathbb{F}_{\mathbb{F}}$  key on the bottom left of the keyboard.
- **c.** Locate the Num Lock or Num Lk key on the top right of the keyboard.
- **d.** Press and hold the  $\lceil \frac{1}{n} \rceil$  key, press and release the  $\lceil \frac{N}{k} \rceil$  key, release the  $\lceil \frac{1}{k} \rceil$  key. The laptop's numeric keypad is now enabled.
- **e.** Place your screen cursor on the location where you want to insert the special character.
- **f.** Press and hold down the  $\lambda$  key on the left side of the keyboard.
- **g.** On the numeric keypad, type the sequence of numbers (decimal code point value) that corresponds to the character you want to insert.
- **h.** Release the  $\boxed{AB}$  key.
- **i.** The special character will appear at your cursor's location.
- **j.** Repeat step 3 to disable the numeric keypad.

◯ On some laptops, simply pressing Fn and ALT at the same time, then typing the sequence of numbers **(decimal code point value) on the numeric keypad will work.**

# <span id="page-30-0"></span>Microsoft Windows - Alt Code Tables

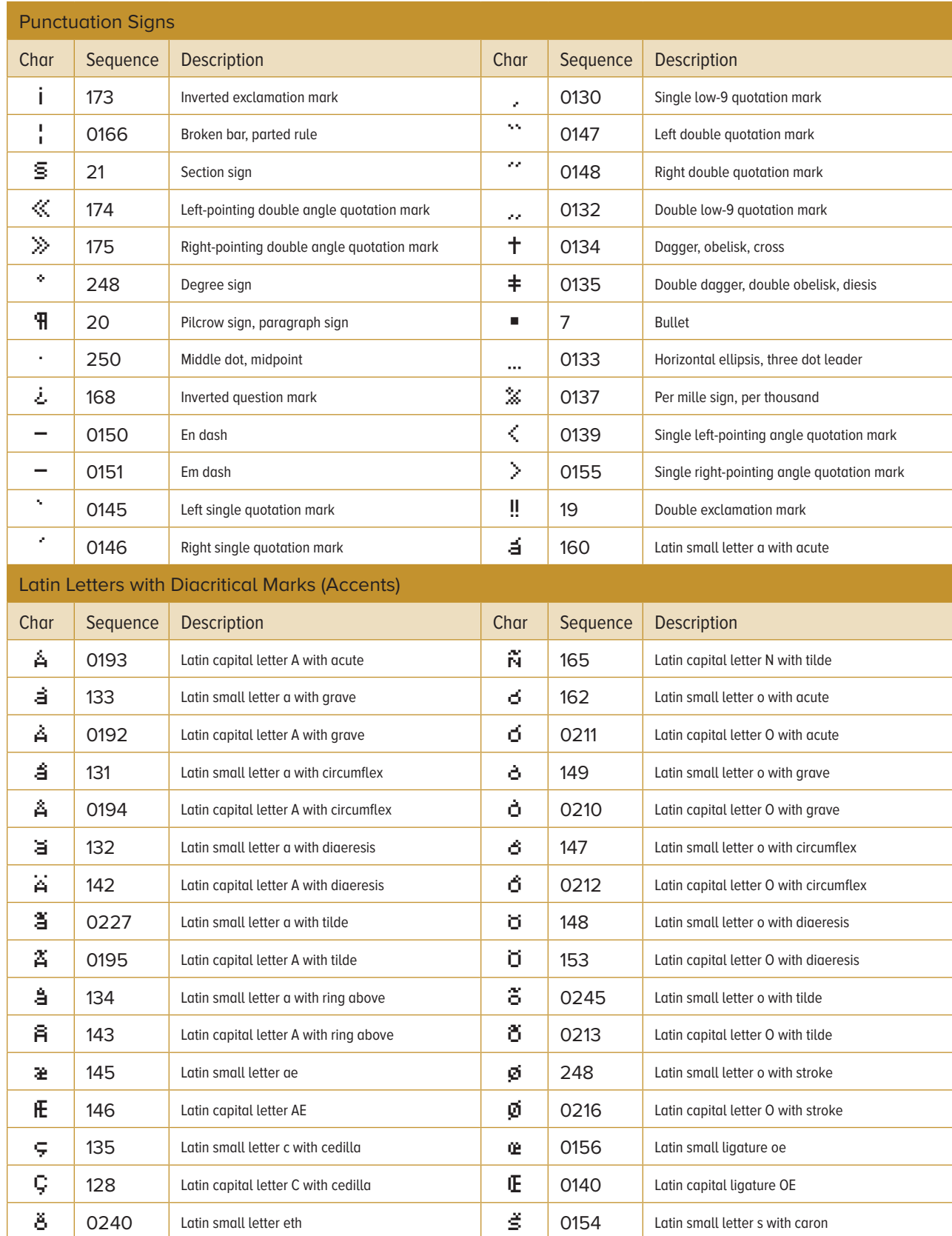

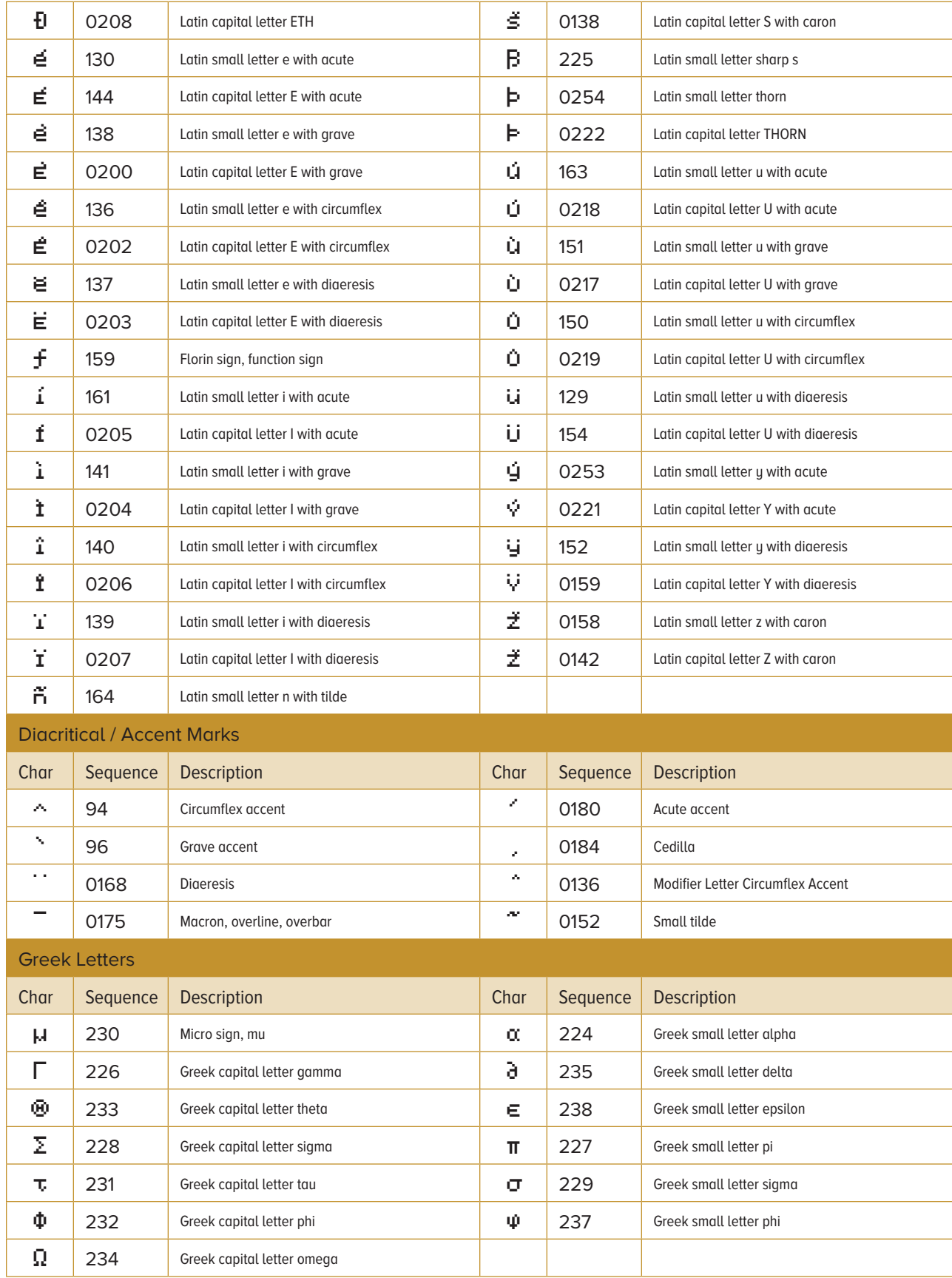

 $\mathcal{P}$ 

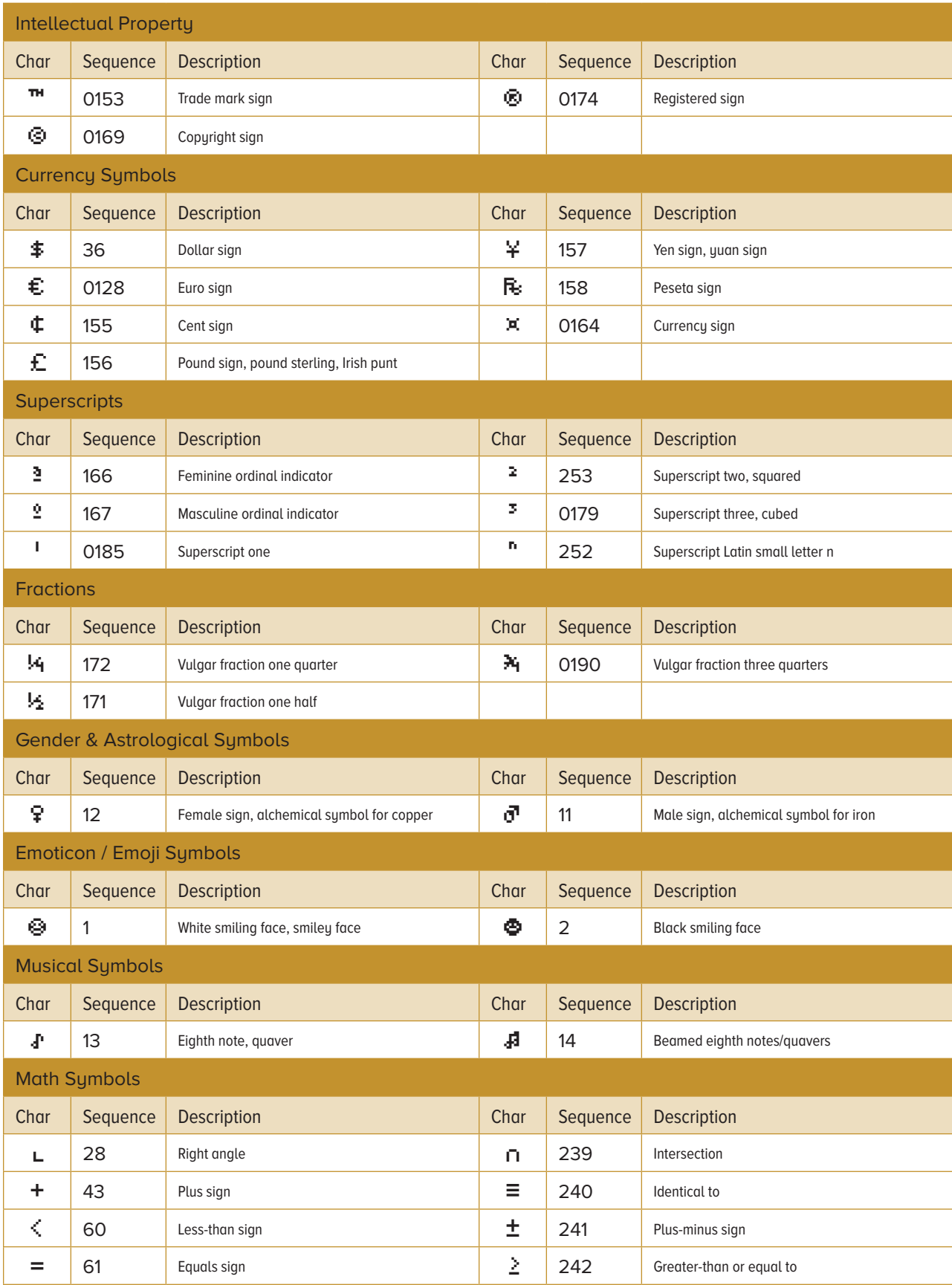

 $\overline{\mathbb{R}}$ 

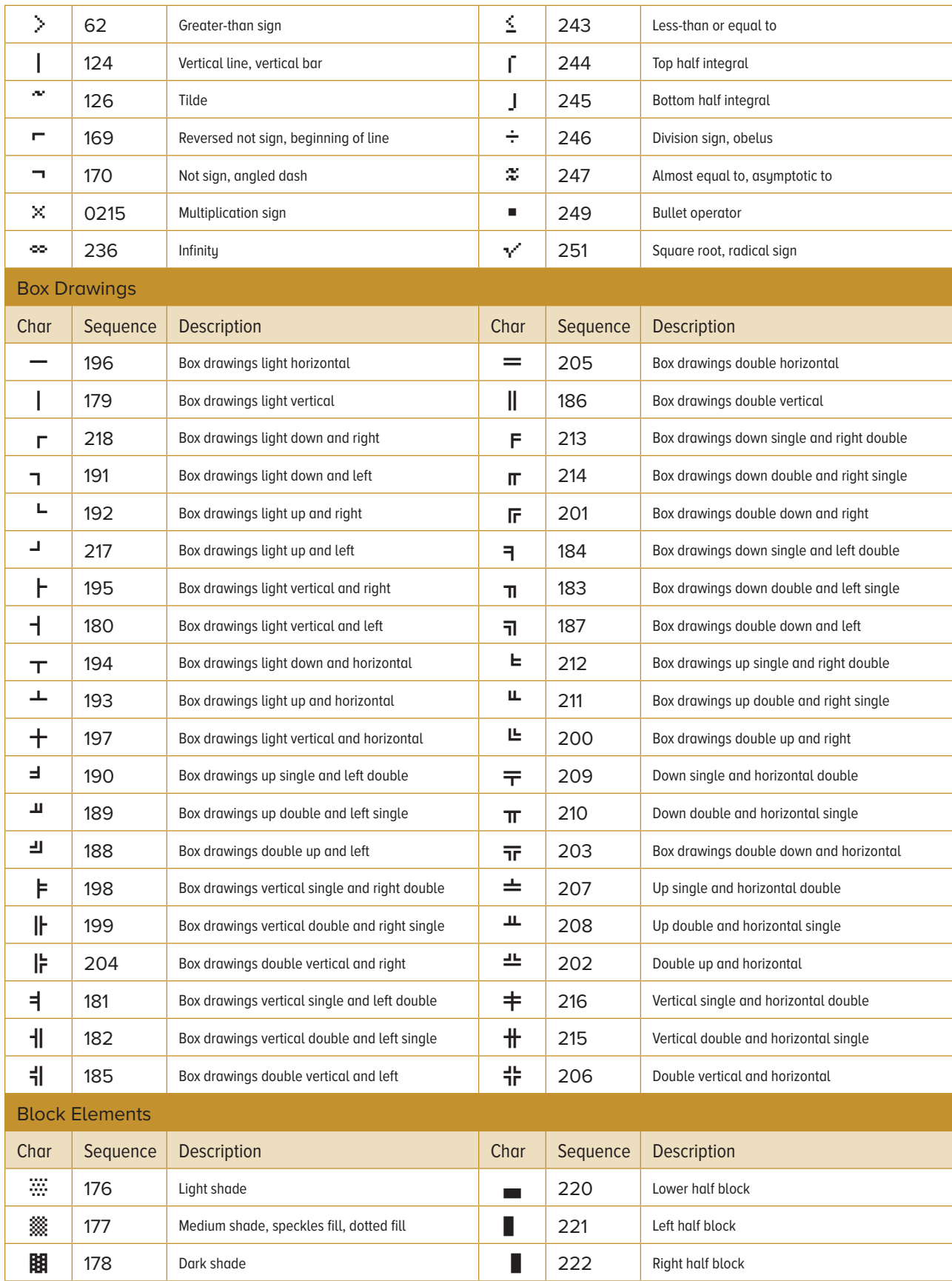

 $\overline{\mathbb{R}}$ 

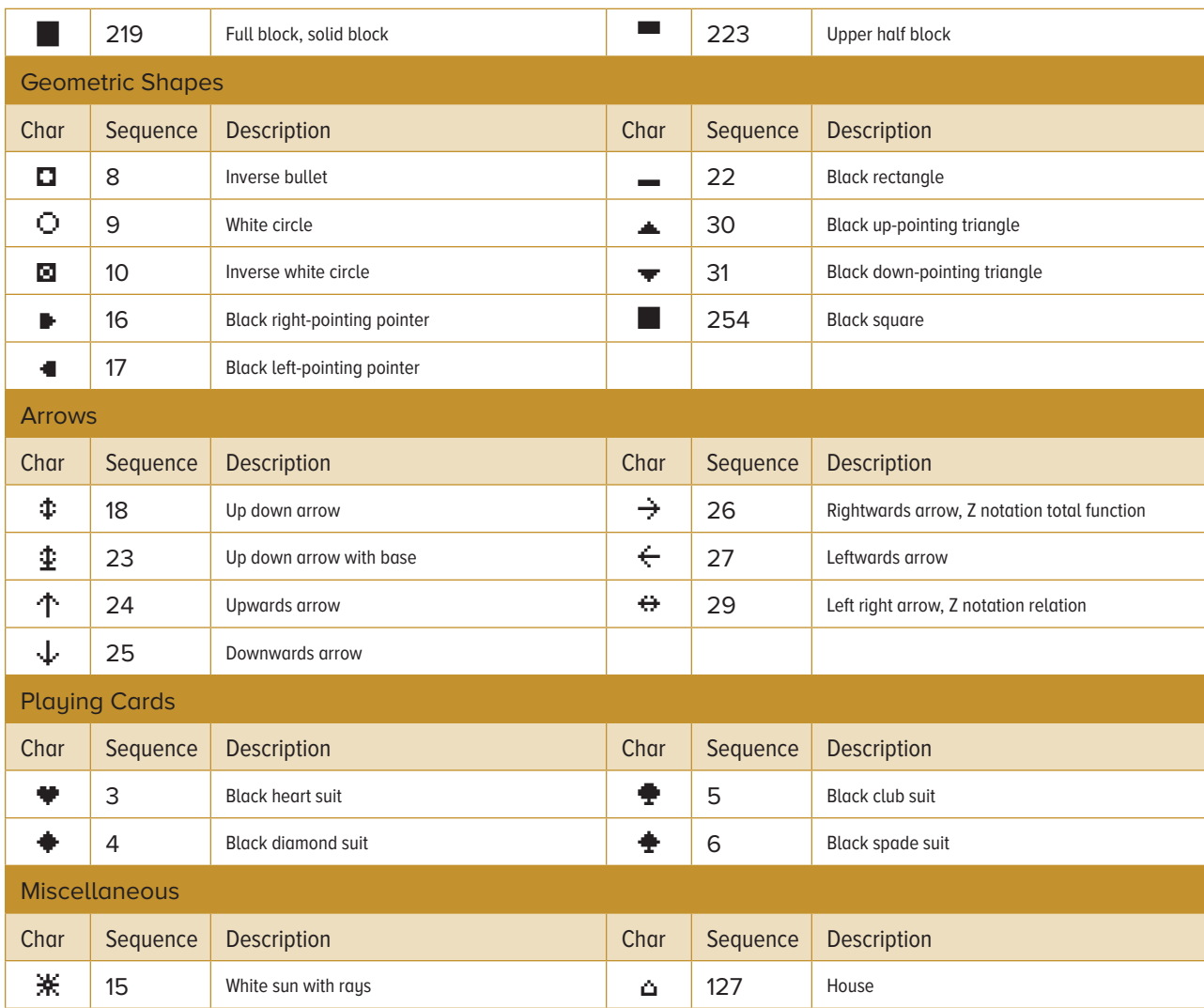

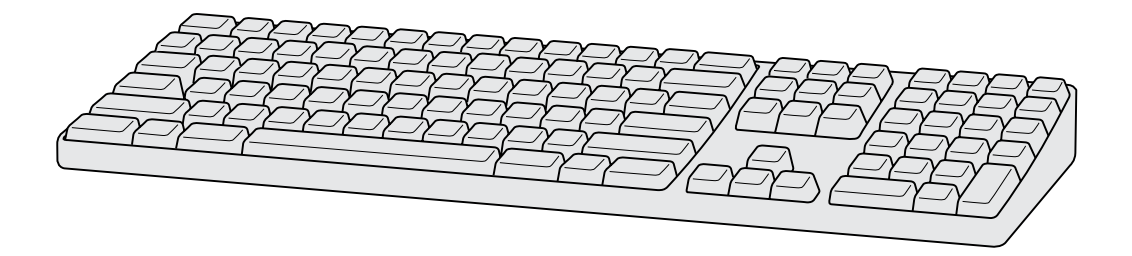

# <span id="page-35-0"></span>ASCII Character Set

# American Standard Code Characters

The following tables represent only characters 32-127 which are the standard, implementation-independent alphanumeric characters that are most commonly used.

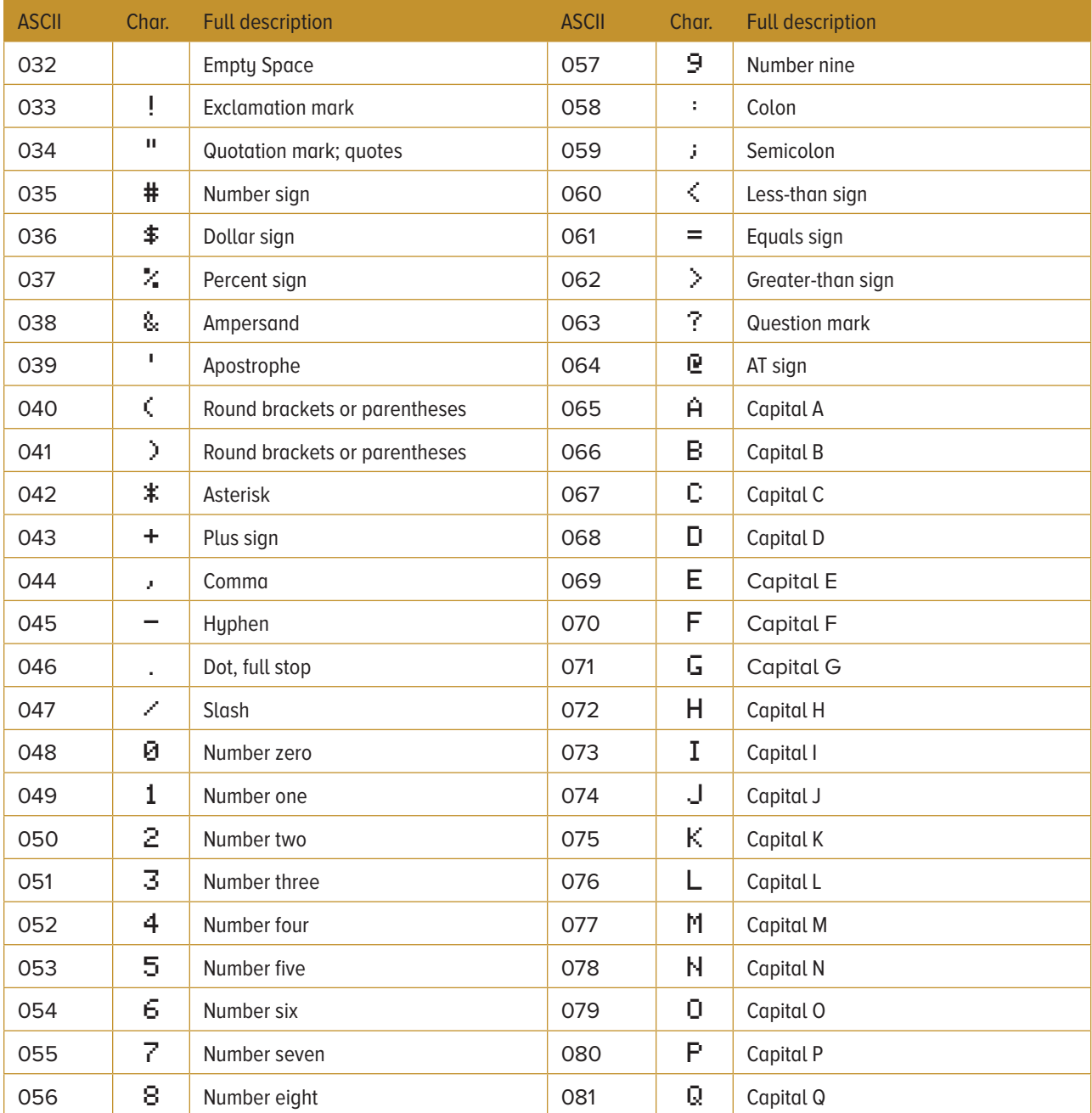

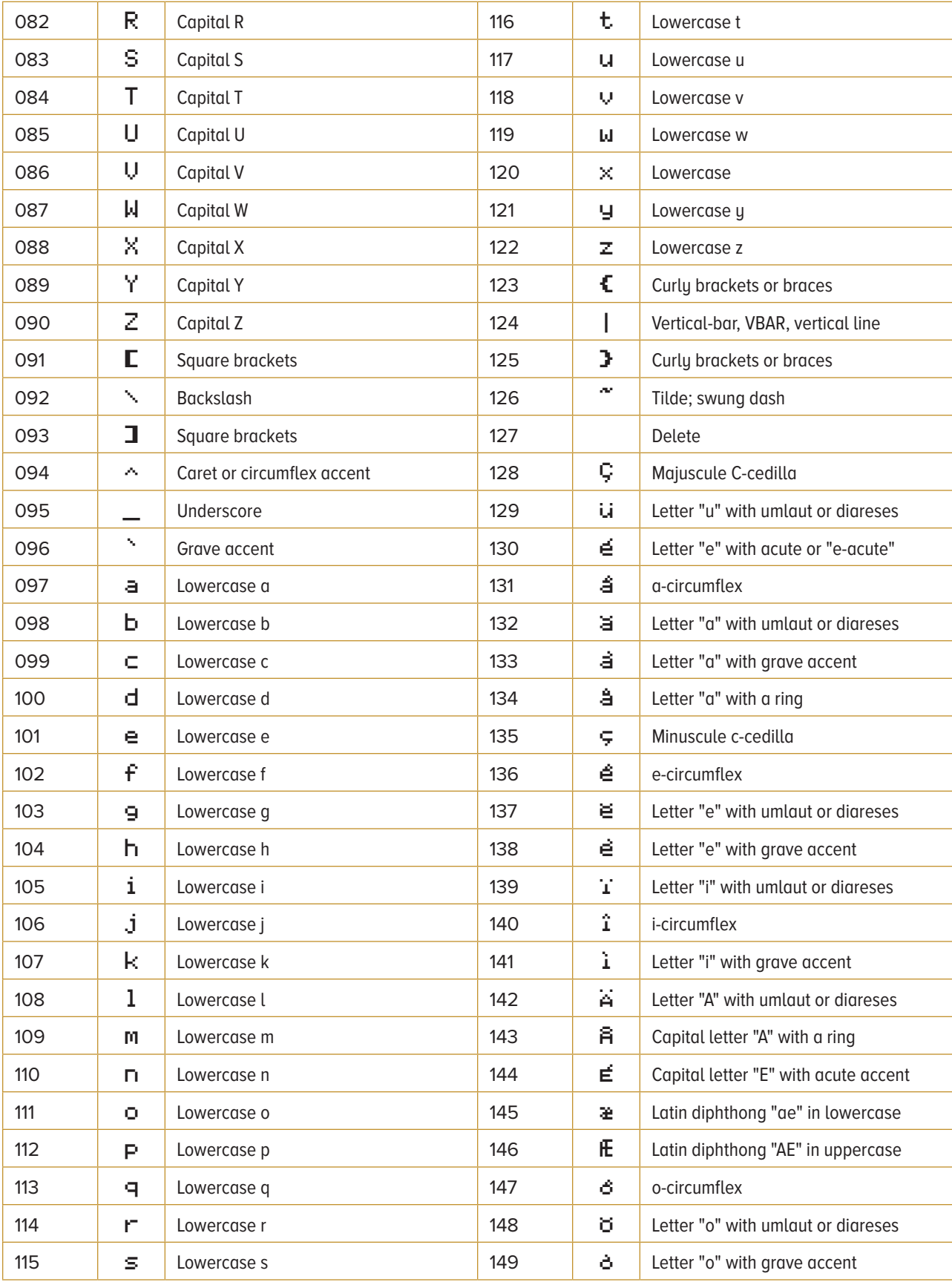

 $\overline{\psi}$ 

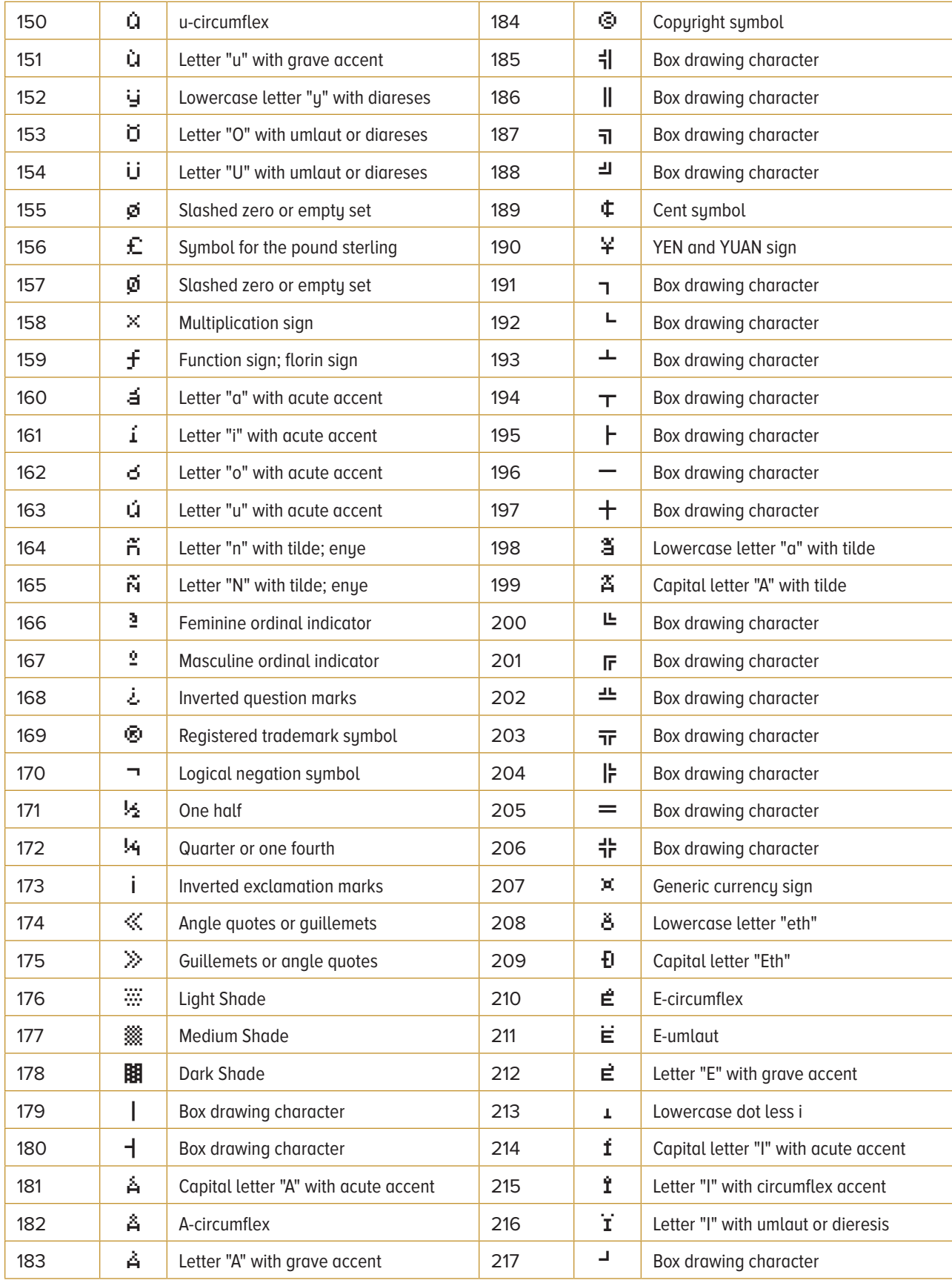

 $\mathbf{r}$ 

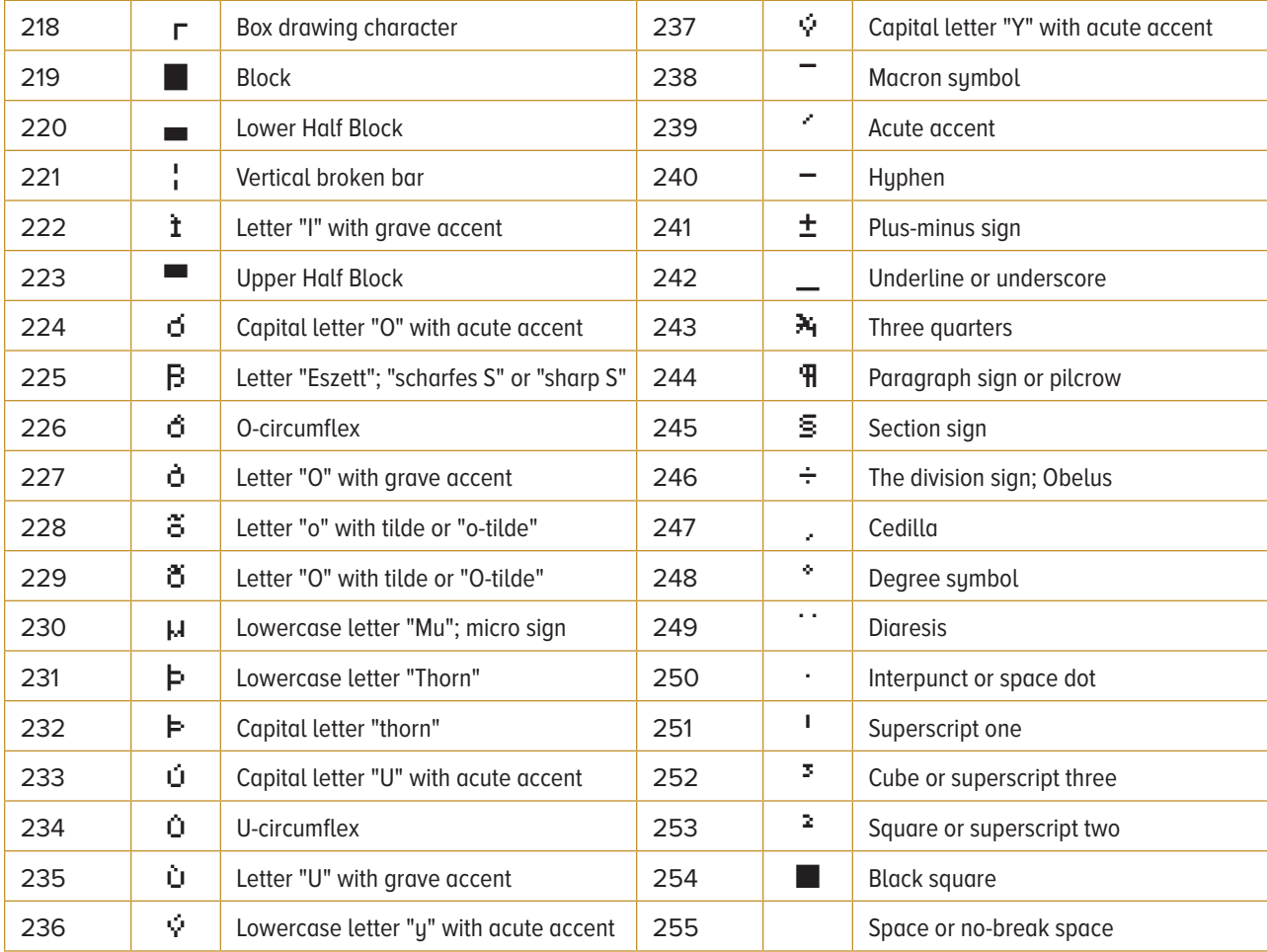

 $\mathbf{J}_\text{r}$ 

# <span id="page-39-0"></span>6 Apple II Personal Computer

# **EXAPPLESOFT MOUSETEXT Program**

The following Applesoft program requires an actual Apple //c, Apple IIe Enhanced or an Apple IIGS Personal Computer System. The program can also be tested on a software based emulator such as AppleWin - for computers running the Microsoft Windows Operating System.

**AppleWin Download: [ftp://public.asimov.net/pub/apple\\_II/](ftp://public.asimov.net/pub/apple_II/)**

#### **AppleWin - Copy and Paste Procedure**

- **1.** Select and copy the basic program code shown below and switch to AppleWin.
- **2.** The program needs to be running in Apple IIe Enhanced mode.

#### **3.** Select **AppleWin Configuration.**

- **4.** Select **Input** following by selecting the **Paste From Clipboard** button.
- **5.** Select the **OK** button, the program code will fill the screen.

At the command prompt  $\exists$ <sup>\*</sup> type RUN and press **Enter**. The display will change to 80 columns and display MouseText characters on screen.

```
10 D\ = CHR\ (4) : REM CONTROL-D
20 PRINT: PRINT D$; "PR#3" : REM TURN ON 80-COLUMN CARD
30 INVERSE
40 PRINT CHR$ (27);"@ABCDEFGHIJKLMNOPQRSTUVWXYZ[\]^_";:
   REM PRINT ALTERNATE CHARACTER SET
50 PRINT CHR$ (24);: REM TURN OFF THE ALTERNATE CHARACTER SET
```

```
60 NORMAL : REM TURN OFF INVERSE
```
**AppleSoft Program** - As per the Apple IIe Enhanced User's Guide. Copyright © Apple Inc.

#### **AppleWin**

Copyright © 1994-1996 Michael O'Brien | Copyright © 2001 Oliver Schmidt Copyright © 2002-2005 Tom Charlesworth Copyright © 2006-2019 Tom Charlesworth, Michael Pohoreski, Nick Westgate, Linards Ticmanis

# <span id="page-40-0"></span> $\n *MouseText Simulated Screen*$

The following Apple II Screens were created with Adobe InDesign using the Apple II Pro OpenType font without the need of any graphic images.

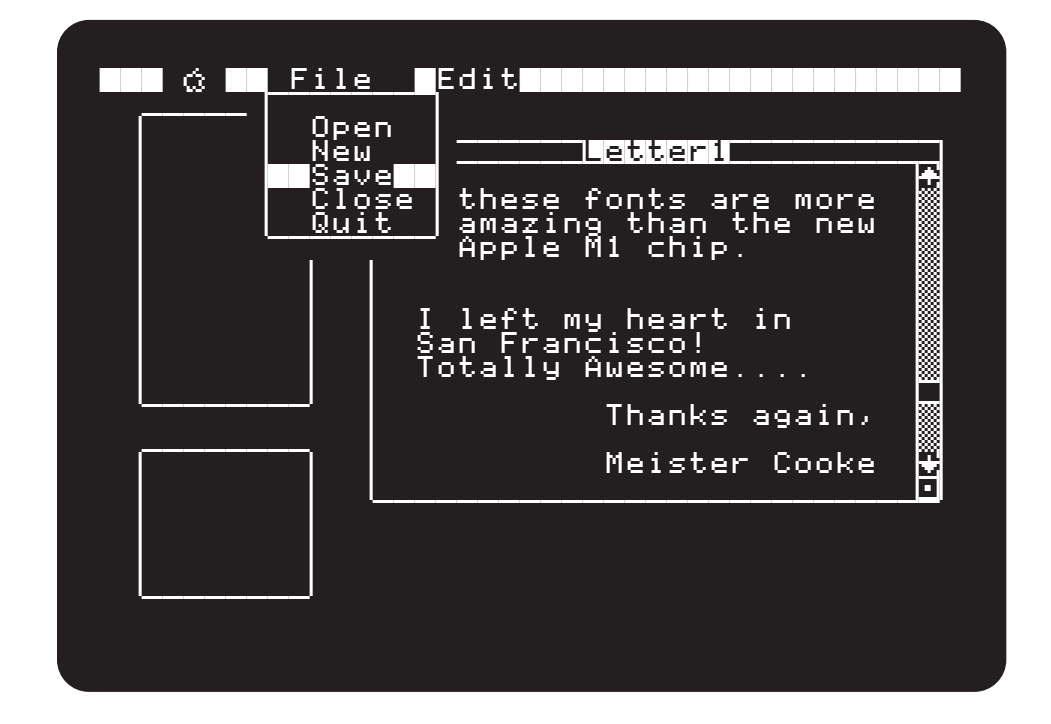

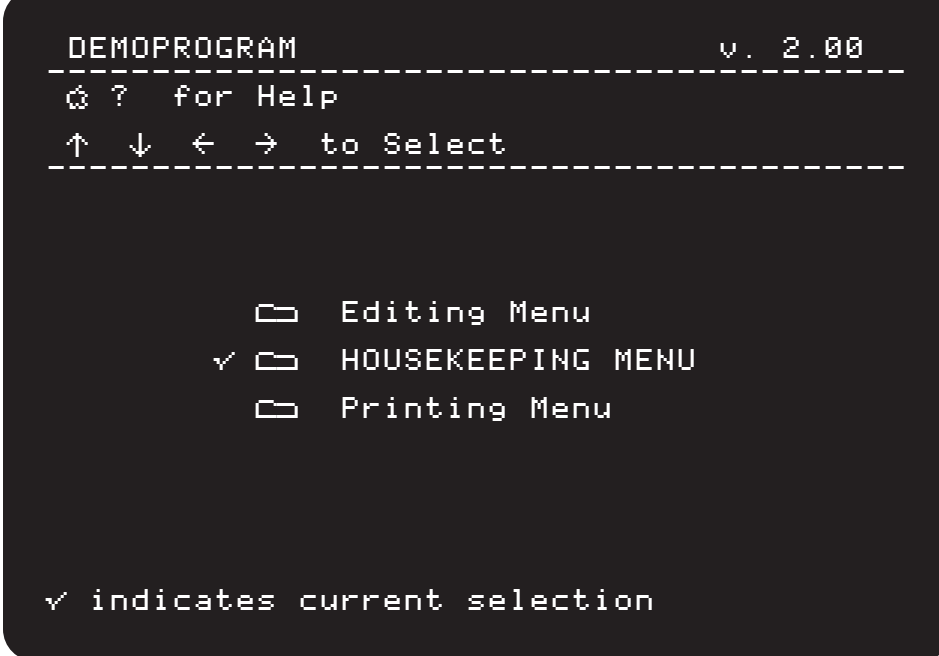

<span id="page-41-0"></span>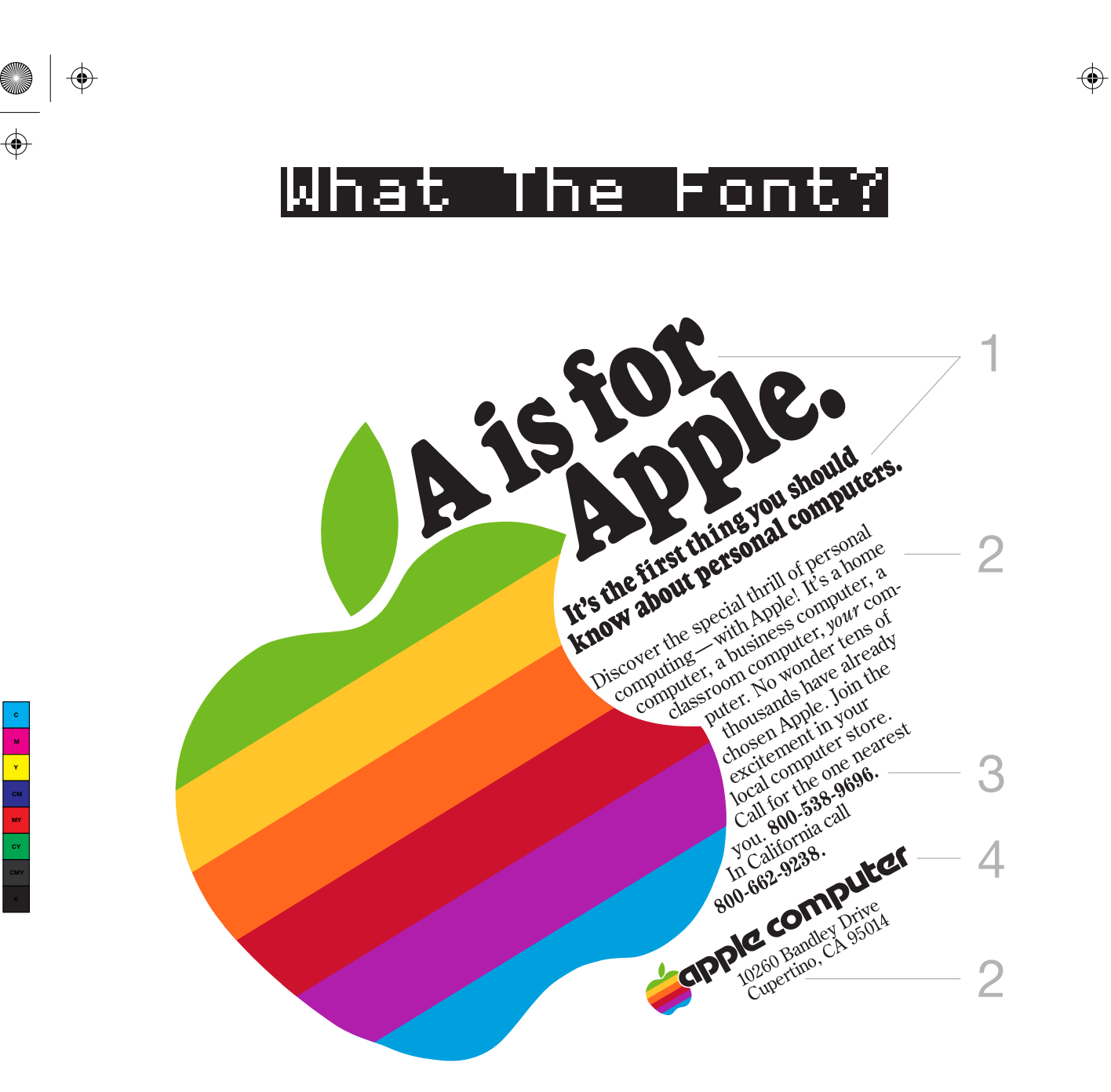

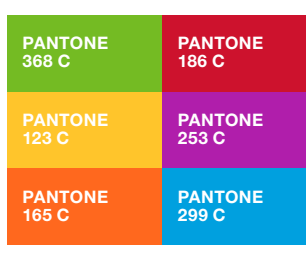

 $\bigoplus$ 

♦

Vintage Apple Computer Magazine Advertisement

◈

 $\bigoplus$ 

- 1. Goudy Heavyface Condensed Regular
- 2. Century Old Style Regular / Italic
- 3. Century Bold Condensed
- 4. Apple Motter Tektura

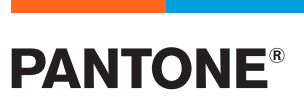

Pantone® and other Pantone trademarks are the property of Pantone LLC.

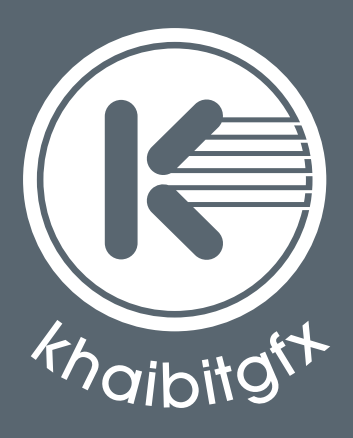

khaibitgfx@gmail.com

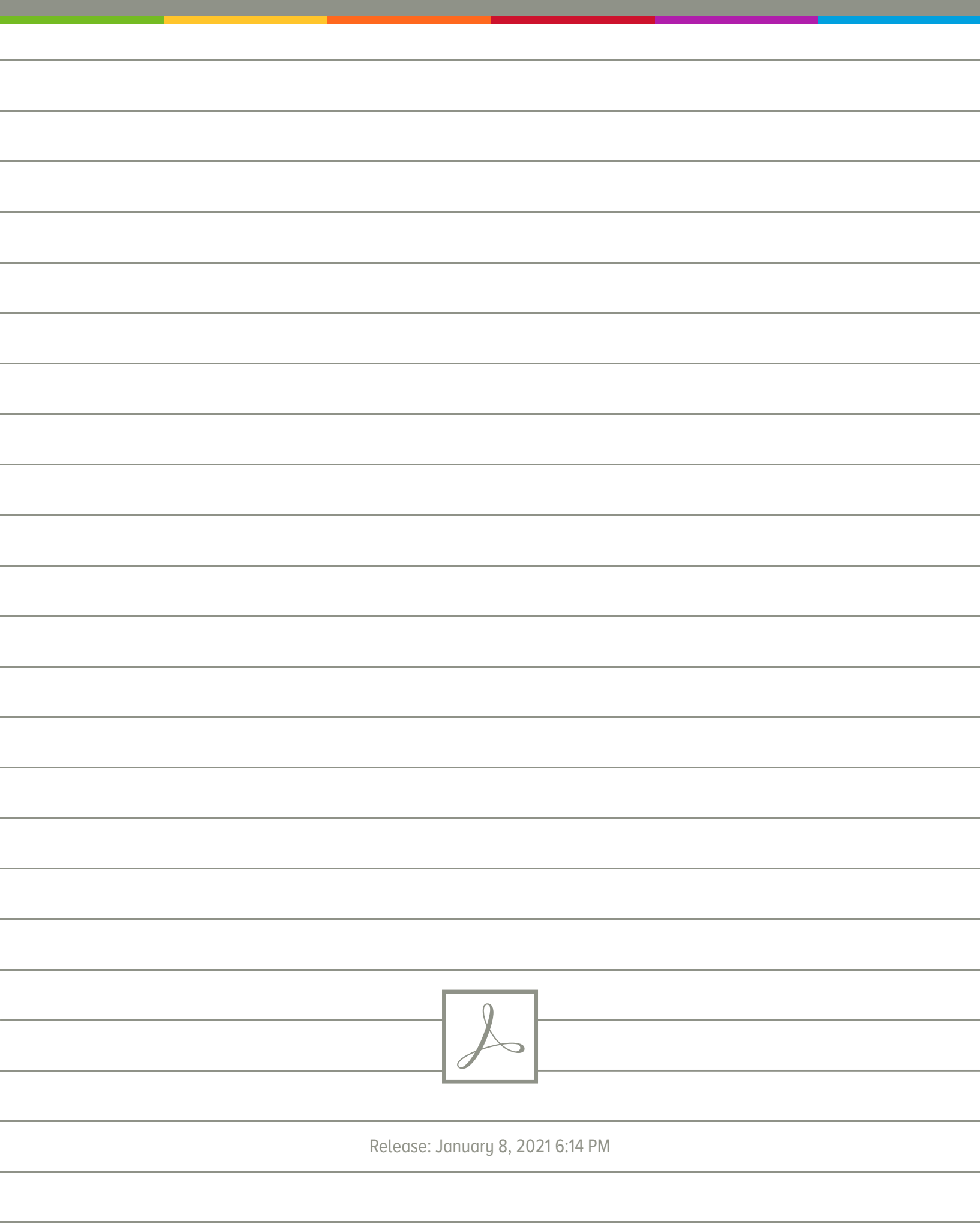